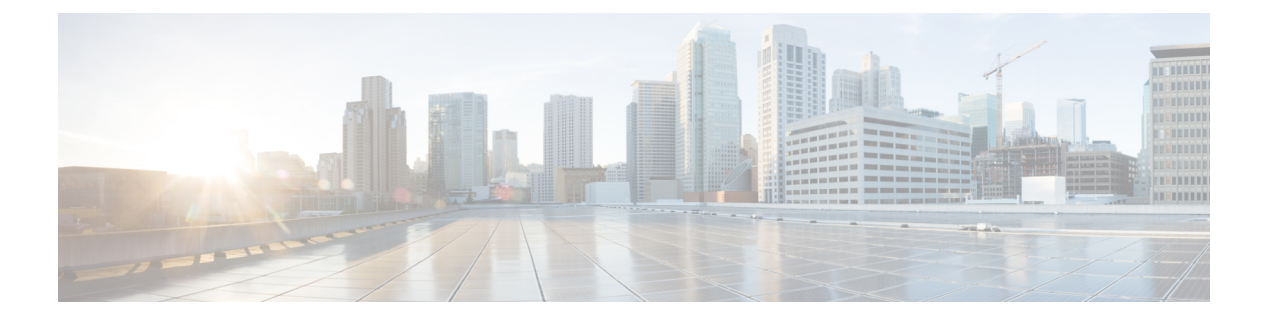

# **IP** アドレッシング サービス コマンド

- clear ip nhrp  $(2 \sim -\gamma)$
- debug nhrp  $(3 \sim -\gamma)$
- fhrp delay  $(5 \sim -\gamma)$
- fhrp version vrrp v3  $(5 \sim -\gamma)$
- ip address  $(6 \sim \rightarrow \sim)$
- ip address dhcp  $(9 \sim \rightarrow \circ)$
- ip address pool (DHCP)  $(12 \sim -\gamma)$
- ip nhrp [authentication](#page-12-0)  $(13 \sim -\gamma)$
- ip nhrp holdtime  $(13 \sim -\gamma)$
- ip nhrp map  $(14 \sim \rightarrow \sim)$
- ip nhrp map multicast  $(16 \sim \rightarrow \sim)$
- ip nhrp [network-id](#page-16-0)  $(17 \sim -\gamma)$
- ip nhrp nhs  $(18 \sim -\gamma)$
- ip nhrp [registration](#page-19-0)  $(20 \sim \rightarrow \sim)$
- ipv6 nd cache expire  $(21 \sim \rightarrow \gg)$
- ipv6 nd na glean  $(22 \sim -\gamma)$
- ipv6 nd nud retry  $(23 \sim -\gamma)$
- key chain  $(25 \le -\breve{\vee})$
- [key-string](#page-25-0) (認証)  $(26 \sim -\gamma)$
- key (27 [ページ\)](#page-26-0)
- show ip nhrp nhs  $(28 \sim -\gamma)$
- show ip ports all  $(30 \sim -\gamma)$
- show key chain  $(31 \sim \sim \mathcal{V})$
- show track  $(32 \lt \lt \lt \lt)$
- track  $(34 \leftarrow \stackrel{\sim}{\sim} )$
- vrrp  $(35 \sim -\gamma)$
- vrrp [description](#page-35-0)  $(36 \sim -\sqrt{2})$
- vrrp preempt  $(37 \sim -\gamma)$
- vrrp priority  $(38 \sim -\gamma)$
- vrrp timers advertise  $(39 \sim \sim \sim)$
- vrrs leader  $(40 \sim -\gamma)$

# <span id="page-1-0"></span>**clear ip nhrp**

Next Hop Resolution Protocol(NHRP)キャッシュ内のすべてのダイナミックエントリをクリア するには、ユーザ EXEC モードまたは特権 EXEC モードで **clear ip nhrp** コマンドを使用しま す。

**clear ip nhrp**[{**vrf** {*vrf-name* | **global**}}] [{*dest-ip-address* [{*dest-mask*}] | **tunnel** *number*| **counters** [{**interface tunnel** *number*}] | **stats** [{**tunnel** *number*[{**vrf** {*vrf-name* | **global**}}]}]}]

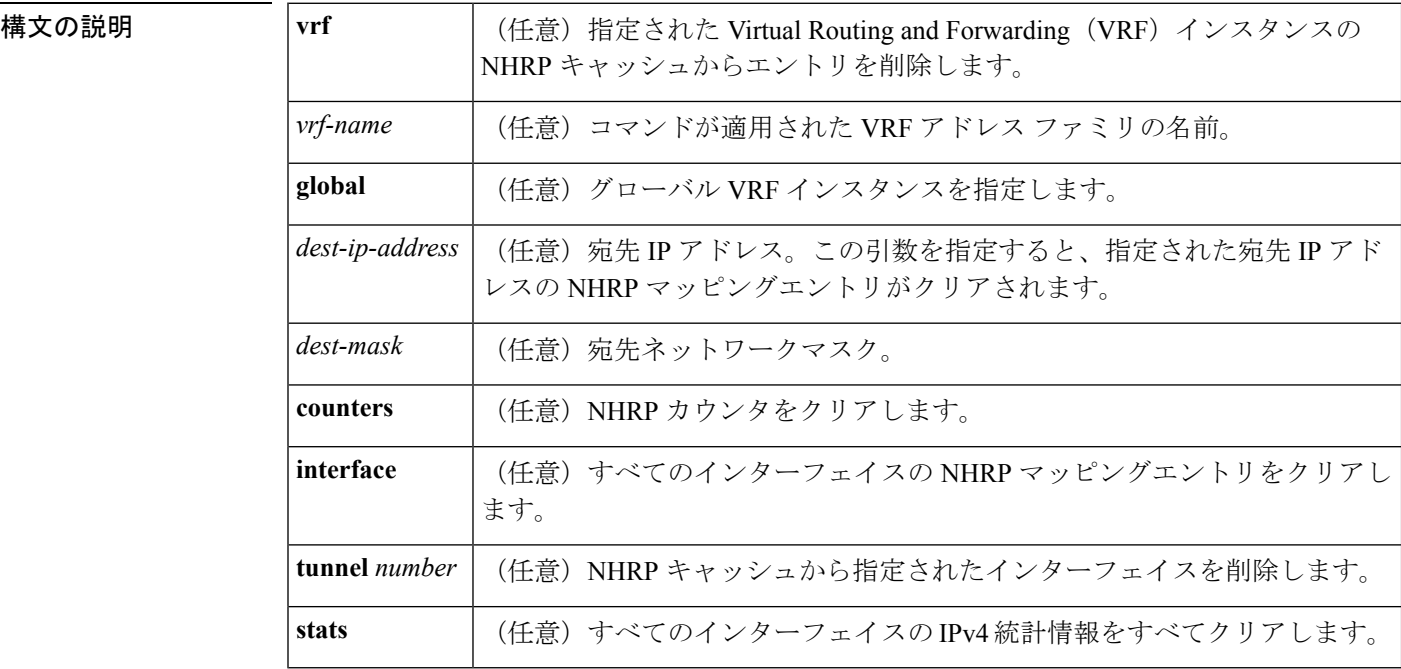

コマンド モード ユーザ EXEC (>)

特権 EXEC (#)

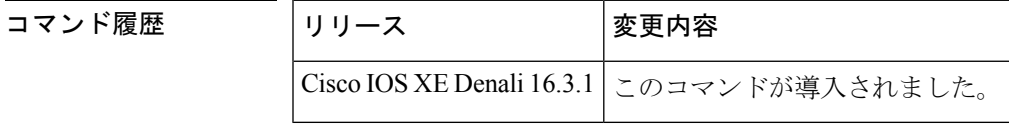

使用上のガイドライン **clear ip nhrp** コマンドでは、スタティックに設定された IP と NBMA のいずれのアドレスマッ ピングも NHRP キャッシュからクリアしません。

<sup>例</sup> 次に、インターフェイスの NHRP キャッシュ内のダイナミックエントリすべてをクリ アする例を示します。

Switch# **clear ip nhrp**

| **extension** | **group** | **packet** | **rate** }]

|関連コマンド | 二マンド | 説明 **show ipnhrp** NHRPマッピング情報を表示します。

## <span id="page-2-0"></span>**debug nhrp**

Next HopResolutionProtocol(NHRP)のデバッグを有効にするには、特権EXECモードで**debug nhrp** コマンドを使用します。デバッグ出力をディセーブルにするには、このコマンドの **no** 形 式を使用します。

**debug nhrp** [{**attribute** | **cache** | **condition** {**interface tunnel** *number* | **peer** {**nbma** {*ipv4-nbma-address nbma-name ipv6-nbma-address*} } | **umatched** | **vrf** *vrf-name* } | **detail** | **error** | **extension** | **group** | **packet** | **rate**}] **no debug nhrp** [{**attribute** | **cache** | **condition** {**interface tunnel** *number* | **peer** {**nbma** {*ipv4-nbma-address nbma-name ipv6-nbma-address*} } **unmatched** | **vrf** *vrf-name* } | **detail** | **error**

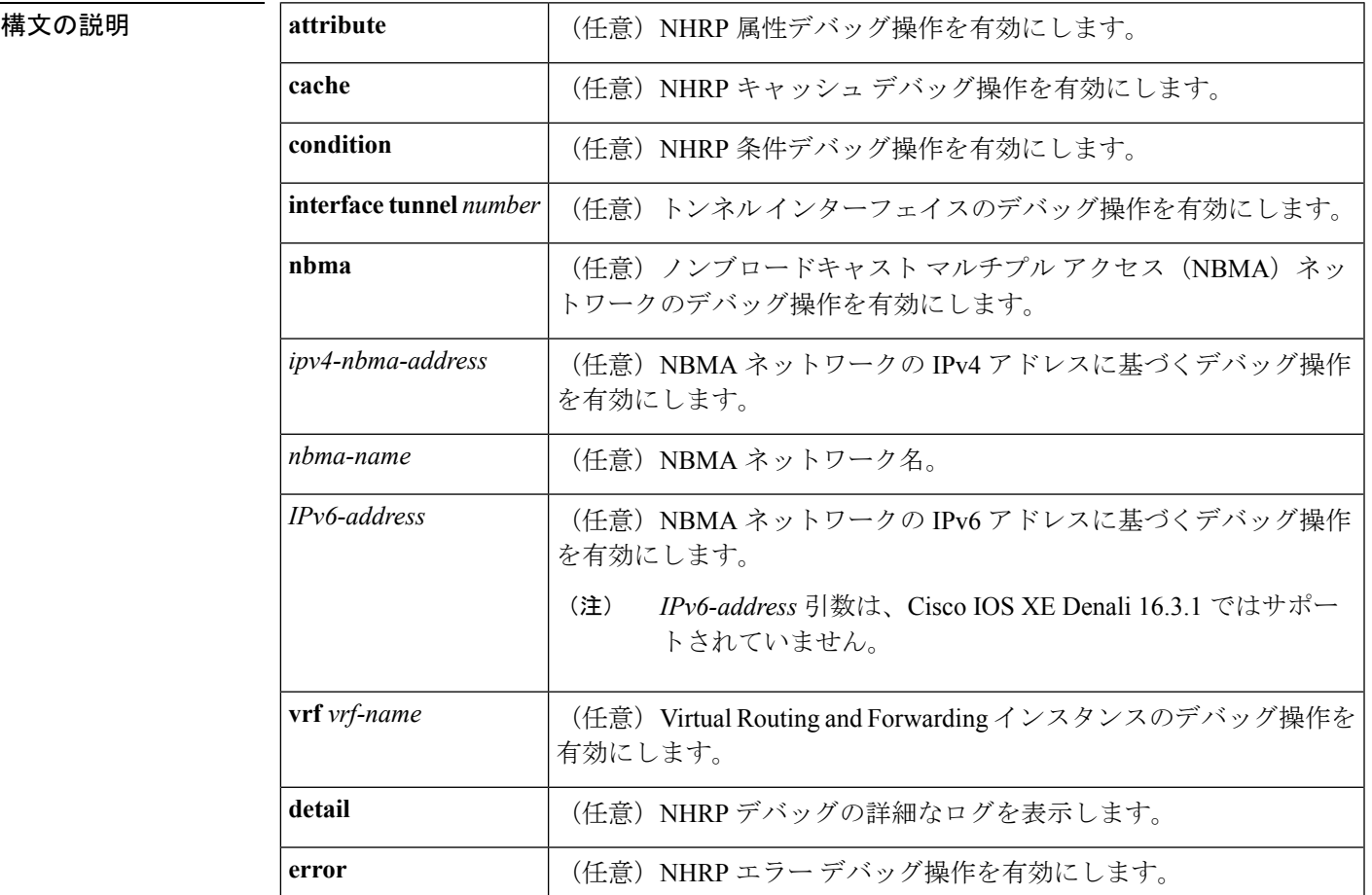

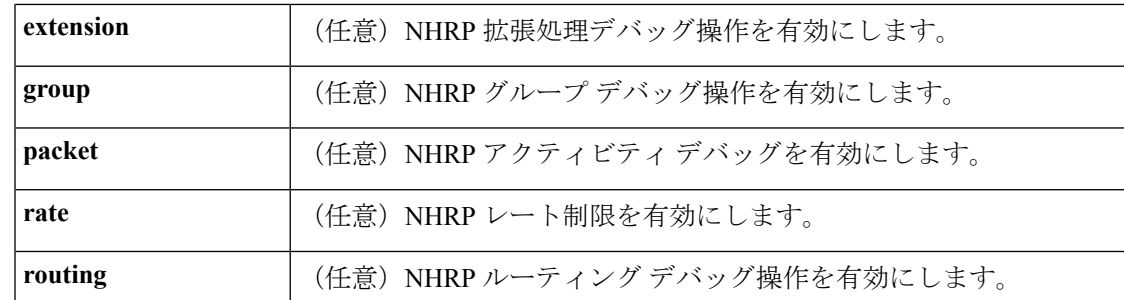

コマンド デフォルト NHRP デバッグは有効になっていません。

コマンド モード ―― 特権 EXEC(#)

コマンド履歴 |リリース |変更内容

Cisco IOS XE Denali 16.3.1 このコマンドが導入されました。

### 使用上のガイドライン  $\mathscr{D}$

(注)

Cisco IOS XE Denali 16.3.1 では、このコマンドは IPv4 だけをサポートしています。 *IPv6-nbma-address* 引数は、スイッチでは使用可能ですが、設定しても機能しません。

NHRP 属性ログを表示するには、**debug nhrp detail** コマンドを使用します。

**Virtual-Access** *number* キーワードと引数のペアは、デバイスで仮想アクセスインターフェイス が使用可能な場合にのみ表示されます。

<sup>例</sup> 次に、**debugnhrp** コマンドの出力例と、IPv4 に関する NHRP デバッグ出力を表示する 例を示します。

#### Switch# **debug nhrp**

Aug 9 13:13:41.486: NHRP: Attempting to send packet via DEST 10.1.1.99 Aug 9 13:13:41.486: NHRP: Encapsulation succeeded. Tunnel IP addr 10.11.11.99 Aug 9 13:13:41.486: NHRP: Send Registration Request via Tunnel0 vrf 0, packet size: 105 Aug 9 13:13:41.486: src: 10.1.1.11, dst: 10.1.1.99 Aug 9 13:13:41.486: NHRP: 105 bytes out Tunnel0 Aug 9 13:13:41.486: NHRP: Receive Registration Reply via Tunnel0 vrf 0, packet size: 125 Aug 9 13:13:41.486: NHRP: netid\_in = 0, to\_us = 1

#### 関連コマンド

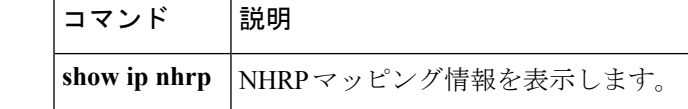

# <span id="page-4-0"></span>**fhrp delay**

First Hop Redundancy Protocol (FHRP) クライアントの初期化の遅延時間を指定するには、イン ターフェイス コンフィギュレーション モードで **fhrp delay** コマンドを使用します。指定した 時間を削除するには、このコマンドの **no** 形式を使用します。

**fhrp delay** {[**minimum**] [**reload**] *seconds*} **no fhrp delay** {[**minimum**] [**reload**] *seconds*}

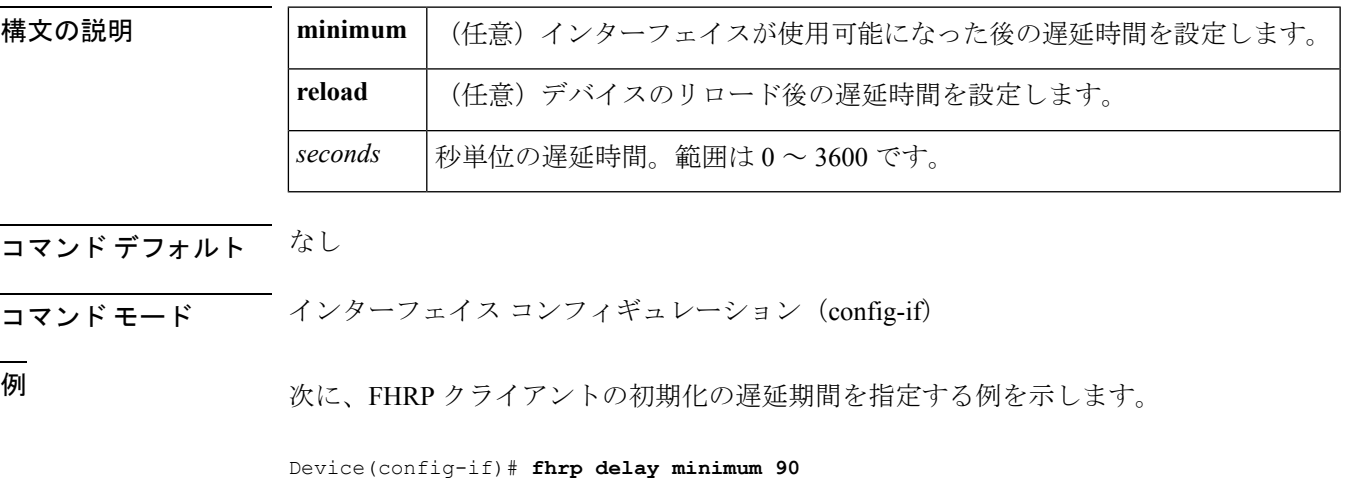

<span id="page-4-1"></span>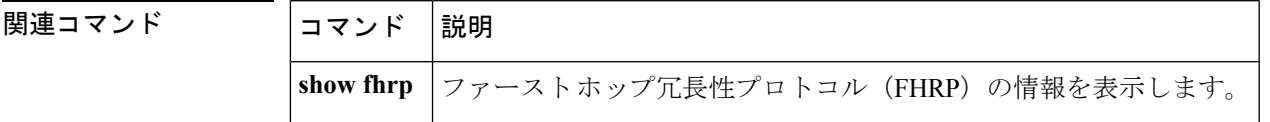

# **fhrp version vrrp v3**

Virtual Router Redundancy Protocol バージョン 3 (VRRPv3) と Virtual Router Redundancy Service (VRRS)をデバイスで有効にするには、グローバル コンフィギュレーション モードで **fhrp version vrrp v3** コマンドを使用します。VRRPv3 と VRRS の設定機能をデバイスで無効にする には、このコマンドの **no** 形式を使用します。

### **fhrp version vrrp v3 no fhrp version vrrp v3**

構文の説明 このコマンドにはキーワードまたは引数はありません。 コマンドデフォルト<br>
VRRPv3 と VRRS 設定はデバイスで有効になっていません。 コマンド モード グローバル コンフィギュレーション (config)

使用上のガイドライン VRRPv3 が使用中の場合、VRRP バージョン2 (VRRPv2)は使用できません。

<sup>例</sup> 次の例では、トラッキングプロセスは、VRRPv3グループを使用してIPv6オブジェク トの状態を追跡するように設定されています。ギガビットイーサネットインターフェ イス 0/0/0 の VRRP は、VRRPv3 グループで IPv6 オブジェクトに何らかの変更が生じ た場合には通知されるように、トラッキング プロセスに登録します。シリアル イン ターフェイス VRRPv3 の IPv6 オブジェクト ステートがダウンになると、VRRP グルー プのプライオリティは 20 だけ引き下げられます。

> Device(config)# **fhrp version vrrp v3** Device(config)# **interface GigabitEthernet 0/0/0** Device(config-if)# **vrrp 1 address-family ipv6** Device(config-if-vrrp)# **track 1 decrement 20**

<span id="page-5-0"></span>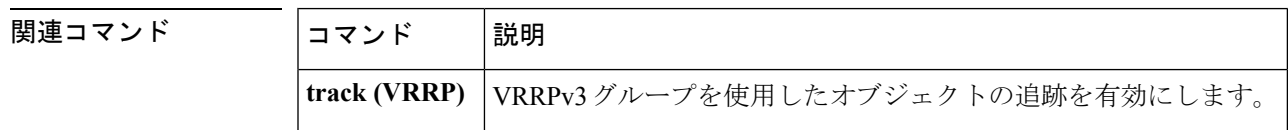

### **ip address**

インターフェイスのプライマリまたはセカンダリ IP アドレスを設定するには、インターフェ イス コンフィギュレーション モードで **ip address** コマンドを使用します。IP アドレスを削除 するか、IP 処理を無効にするには、このコマンドの no 形式を使用します。

**ip address** *ip-address mask* [**secondary** [**vrf** *vrf-name* ]] **no ip address** *ip-address mask* [**secondary** [**vrf** *vrf-name* ]]

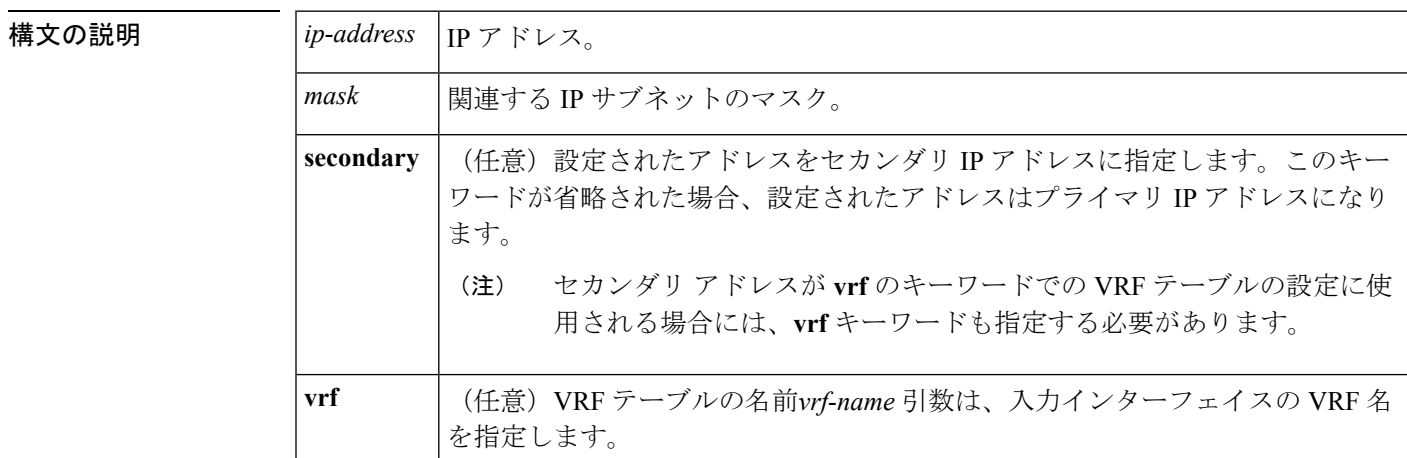

コマンド デフォルト IP アドレスはインターフェイスに定義されません。

コマンド モード インターフェイス コンフィギュレーション(config-if)

#### コマンド履歴

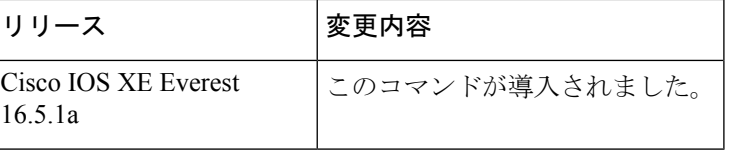

使用上のガイドライン インターフェイスには、1 つのプライマリ IP アドレスと複数のセカンダリ IP アドレスを設定 できます。Cisco IOS ソフトウェアにより生成されるパケットは、必ずプライマリ IP アドレス を使用します。そのため、セグメントのすべてのデバイスとアクセスサーバは、同じプライマ リ ネットワーク番号を共有する必要があります。

> ホストは、Internet Control Message Protocol (ICMP) マスク要求メッセージを使用して、サブ ネットマスクを判別できます。デバイスは、ICMPマスク応答メッセージでこの要求に応答で きます。

> **no ip address** コマンドを使用して IP アドレスを削除することにより、特定のインターフェイ ス上の IP 処理を無効にできます。ソフトウェアが、その IP アドレスのいずれかを使用する別 のホストを検出すると、コンソールにエラー メッセージを出力します。

> オプションの**secondary**キーワードを使用すると、セカンダリアドレスを無制限に指定できま す。システムがセカンダリの送信元アドレスのルーティングの更新以外にデータグラムを生成 しないということを除けば、セカンダリ アドレスはプライマリ アドレスのように処理されま す。IP ブロードキャストおよび Address Resolution Protocol(ARP)要求は、IP ルーティング テーブルのインターフェイス ルートのように、正しく処理されます。

セカンダリ IP アドレスは、さまざまな状況で使用できます。次に、一般的な使用状況を示し ます。

- 特定のネットワークセグメントに十分なホストアドレスがない場合。たとえば、サブネッ ト化により、論理サブネットあたり最大 254 のホストを使用できますが、1 つの物理サブ ネットでは、300のホストアドレスが必要になります。デバイスまたはアクセスサーバで セカンダリ IP アドレスを使用すると、2 つの論理サブネットで 1 つの物理サブネットを使 用できます。
- レベル2ブリッジを使用して構築された旧式ネットワークがたくさんある場合。セカンダ リ アドレスは、慎重に使用することで、サブネット化されたデバイスベース ネットワー クへの移行に役立ちます。旧式のブリッジセグメントのデバイスでは、そのセグメントに 複数のサブネットがあることを簡単に認識させることができます。
- 1 つのネットワークの 2 つのサブネットは、別の方法で、別のネットワークにより分離で きる場合があります。サブネットが使用中の場合、この状況は許可されません。このよう な場合、最初のネットワークは、セカンダリアドレスを使用している2番目のネットワー クの上に拡張されます。つまり、上の階層となります。

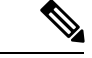

(注)

- ネットワーク セグメント上のすべてのデバイスがセカンダリ アドレスを使用した場合、 同一のセグメント上にある他のデバイスも、同一のネットワークまたはサブネットからセ カンダリ アドレスを使用しなければなりません。ネットワーク セグメント上のセカンダ リ アドレスの使用に矛盾があると、ただちにルーティング ループが引き起こされる可能 性があります。
	- Open Shortest Path First (OSPF) アルゴリズムを使用してルーティングする場合は、イン ターフェイスのすべてのセカンダリ アドレスがプライマリ アドレスと同じ OSPF エリア にあることを確認してください。
	- セカンダリ IP アドレスを設定する場合は、CPU 使用率が高くならないように、**no ip redirects** コマンドを入力して ICMP リダイレクトメッセージの送信を無効にする必要があ ります。

インターフェイスで IP を透過的にブリッジする前に、次の手順を実行する必要があります。

- IP ルーティングを無効にします(**no ip routing** コマンドを指定します)。
	- インターフェイスをブリッジグループに追加して、**bridge-group**コマンドを参照してくだ さい。

インターフェイスでIPのルーティングと透過的なブリッジングを同時に実行するには、**bridge crb** コマンドを参照してください。

<sup>例</sup> 次の例では、192.108.1.27 <sup>が</sup> プライマリ アドレスで、192.31.7.17 <sup>が</sup> GigabitEthernet <sup>イ</sup> ンターフェイス 1/0/1 のセカンダリ アドレスです。

```
Device> enable
Device# configure terminal
Device(config)# interface GigabitEthernet 1/0/1
Device(config-if)# ip address 192.108.1.27 255.255.255.0
Device(config-if)# ip address 192.31.7.17 255.255.255.0 secondary
```
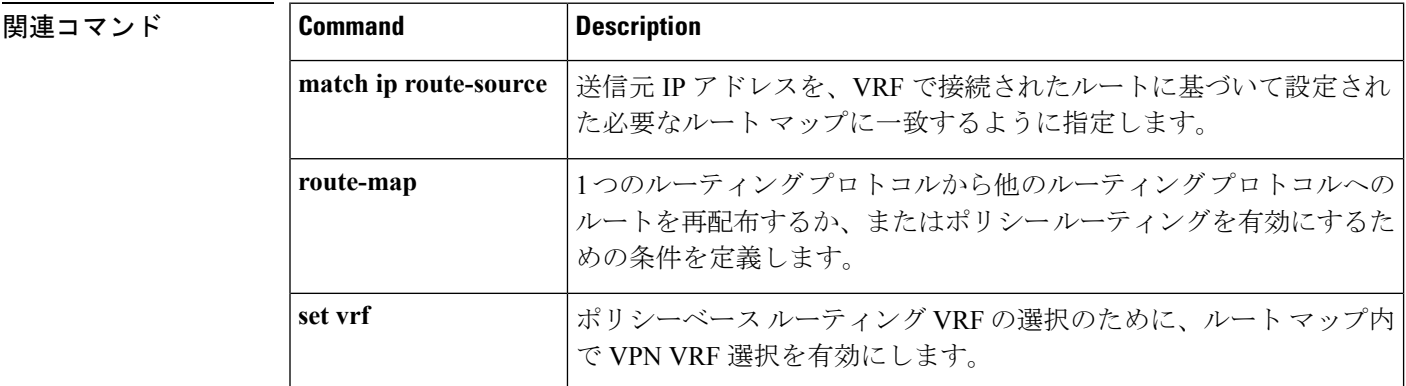

**8**

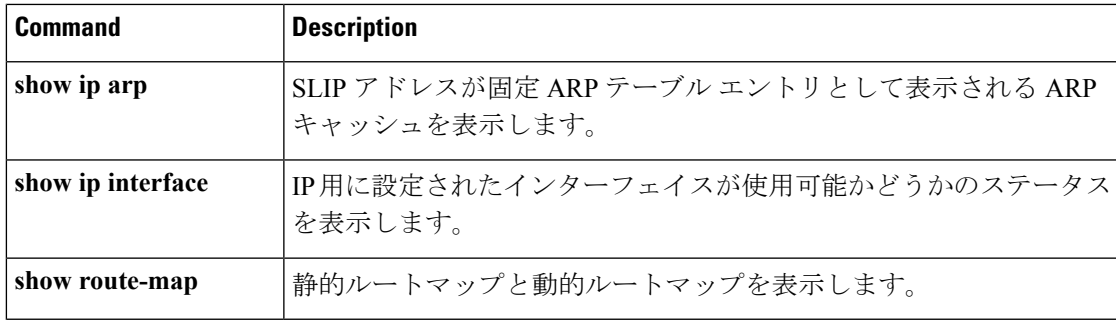

### <span id="page-8-0"></span>**ip address dhcp**

DHCP からインターフェイスの IP アドレスを取得するには、インターフェイス コンフィギュ レーション モードで **ip address dhcp** コマンドを使用します。取得されたいずれかのアドレス を削除するには、このコマンドの **no** 形式を使用します。

**ip address dhcp** [**client-id** *interface-type number*] [**hostname** *hostname*] **no ip address dhcp** [**client-id** *interface-type number*] [**hostname** *hostname*]

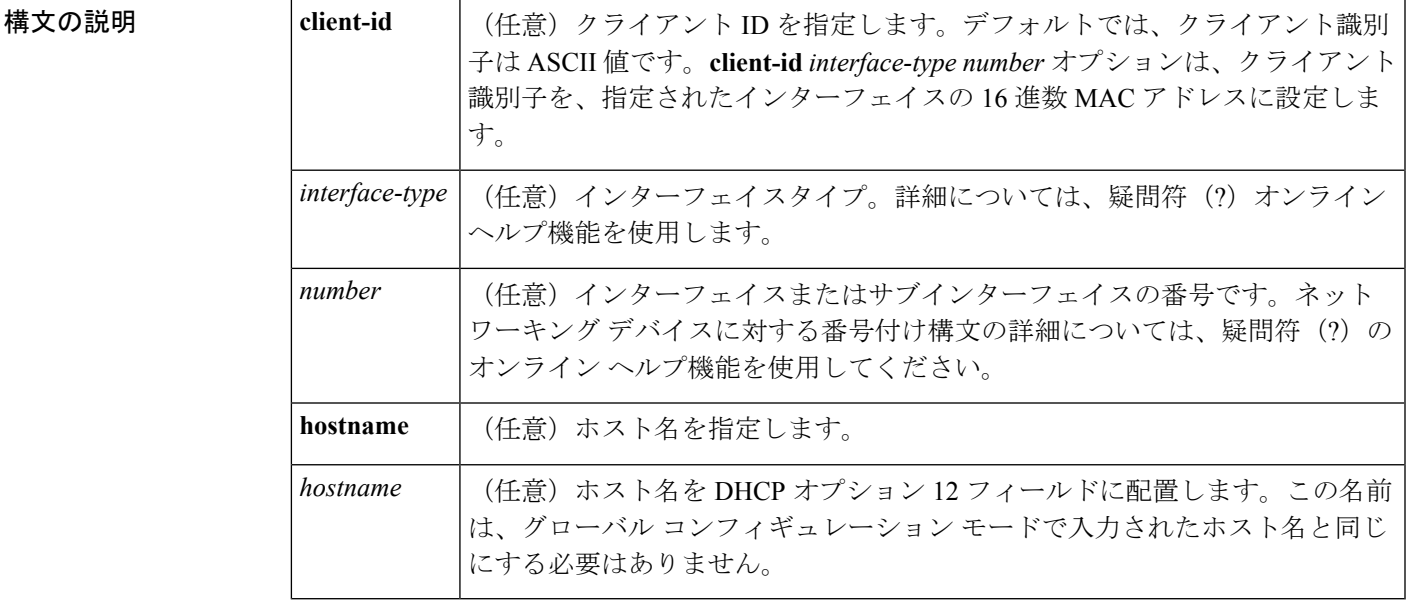

コマンド デフォルト ホスト名は、デバイスのグローバル コンフィギュレーション ホスト名です。クライアント識 別子は ASCII 値です。

コマンド モード インターフェイス コンフィギュレーション(config-if)

使用上のガイドライン **ip address dhcp** コマンドを使用すると、インターフェイスは DHCP プロトコルを使用して IP アドレスを動的に学習できます。これはインターネットサービスプロバイダー(ISP)に動的 に接続するイーサネットインターフェイスで特に役立ちます。このインターフェイスにダイナ ミック アドレスを割り当てると、同インターフェイスを使用して、Cisco IOS ネットワーク ア

ドレス変換(NAT)のポート アドレス変換(PAT)で、デバイスに接続済みの個別に処理さ れたネットワークにインターネット アクセスを提供できます。

また **ip address dhcp** コマンドは、ATM ポイントツーポイント インターフェイスと連動し、ど のカプセル化方式でも受け入れます。ただし、ATMマルチポイントインターフェイスの場合、 **protocol ipinarp**インターフェイスコンフィギュレーションコマンドでInverse ARPを指定し、 aa15snap カプセル化タイプのみを使用する必要があります。

一部の ISP の場合、DHCPDISCOVER メッセージに、特定のホスト名と、インターフェイスの MAC アドレスであるクライアント識別子を含める必要があります。**ip address dhcp client-id** *interface-type number* **hostname** *hostname* コマンドは、*interface-type* が、このコマンドが設定さ れたイーサネット インターフェイスであり、*interface-type number* が ISP によって提供された ホスト名である場合に最も一般的に使用されます。

クライアント識別子(DHCP オプション 61)には、16 進数または ASCII 値を使用できます。 デフォルトでは、クライアント識別子はASCII値です。**client-id** *interface-type number*オプショ ンは、デフォルトの値を上書きし、指定されたインターフェイスの 16 進数 MAC アドレスの 使用を強制します。

DHCP サーバから IP アドレスを取得するようシスコ デバイスが設定されている場合、デバイ スは、ネットワークのDHCPサーバにデバイスに関する情報を提供するDHCPDISCOVERメッ セージを送信します。

**ip address dhcp** コマンドを使用する場合、オプションキーワードの有無にかかわらず、DHCP オプション 12 フィールド(ホスト名オプション)が DISCOVER メッセージに含められます。 デフォルトでは、オプション12で指定されたホスト名は、デバイスのグローバルコンフィギュ レーション ホスト名になります。ただし、**ip address dhcp hostname** *hostname* コマンドを使用 して、デバイスのグローバル コンフィギュレーション ホスト名ではない別の名前を DHCP オ プション 12 フィールドに入力することもできます。

**no ip address dhcp** コマンドは、取得済みの IP アドレスを削除して、DHCPRELEASE メッセー ジを送信します。

DHCPサーバで必要なものを判別するため、さまざまな設定を試行しなければならない場合が あります。下の表に、使用可能なコンフィギュレーション方式と、各方式の DISCOVER メッ セージに含まれる情報を示します。

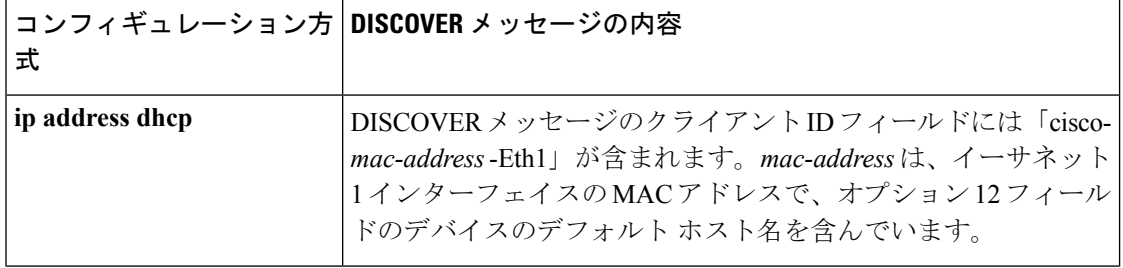

表 **<sup>1</sup> :** コンフィギュレーション方式と生成される **DISCOVER** メッセージの内容

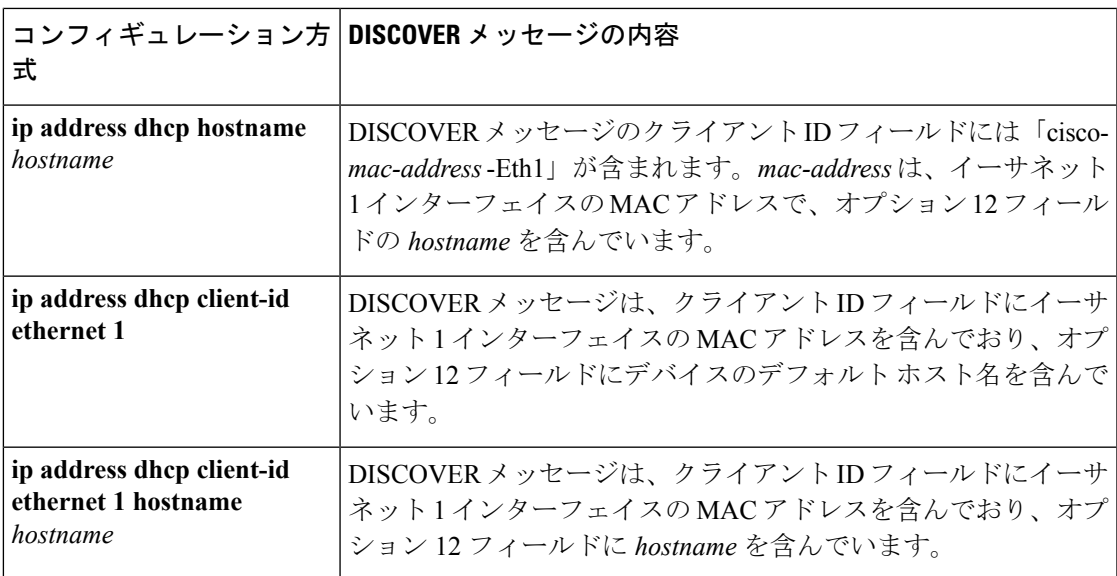

<sup>例</sup> 次の例では、**ip address dhcp** コマンドがイーサネット インターフェイス <sup>1</sup> に入力され ます。次の例のように設定されたデバイスによって送信されたDISCOVERメッセージ には、クライアント ID フィールドの「cisco- *mac-address* -Eth1」と、オプション 12 フィールドの値 abc が含まれます。

```
hostname abc
!
interface GigabitEthernet 1/0/1
ip address dhcp
```
次の例のように設定されたデバイスによって送信されたDISCOVERメッセージには、 クライアント ID フィールドの「cisco- mac-address -Eth1」と、オプション 12 フィール ドの値 def が含まれます。

```
hostname abc
!
interface GigabitEthernet 1/0/1
ip address dhcp hostname def
```
次の例のように設定されたデバイスによって送信されたDISCOVERメッセージには、 クライアントIDフィールドのイーサネットインターフェイス1のMACアドレスと、 オプション 12 フィールドの値 abc が含まれます。

```
hostname abc
```

```
!
interface Ethernet 1
ip address dhcp client-id GigabitEthernet 1/0/1
```
次の例のように設定されたデバイスによって送信されたDISCOVERメッセージには、 クライアントIDフィールドのイーサネットインターフェイス1のMACアドレスと、 オプション 12 フィールドの値 def が含まれます。

hostname abc

```
!
interface Ethernet 1
ip address dhcp client-id GigabitEthernet 1/0/1 hostname def
```
関連コマンド

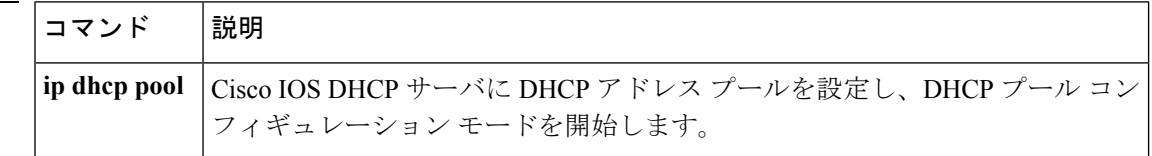

# <span id="page-11-0"></span>**ip address pool (DHCP)**

Dynamic Host Configuration Protocol (DHCP) に IP Control Protocol (IPCP) ネゴシエーション からサブネットが入力されるときに、インターフェイスの IP アドレスが自動設定されるよう にするには、インターフェイス コンフィギュレーション モードで **ip address pool** コマンドを 使用します。インターフェイスの IP アドレスの自動設定を無効にするには、このコマンドの **no** 形式を使用します。

#### **ip address pool** *name* **no ip address pool**

構文の説明 DHCP プールの名前。インターフェイスの IP アドレスは、*name* で指定された DHCP *name* プールから自動設定されます。

- コマンド デフォルト IP アドレスのプーリングは無効になっています。
- コマンド モード インターフェイス コンフィギュレーション
- 使用上のガイドライン デバイスのDHCPプールによって処理する必要のある LAN に接続されている DHCP クライア ントが存在する場合、このコマンドを使用して LAN インターフェイスの IP アドレスを自動設 定します。DHCP プールは、IPCP サブネット ネゴシエーションによってサブネットを動的に 取得します。
- <sup>例</sup> 次の例では、GigabitEthernet インターフェイス 1/0/1 <sup>の</sup> IP アドレスが abc という名前の アドレス プールから自動設定されるように指定します。

```
ip dhcp pool abc
 import all
 origin ipcp
!
interface GigabitEthernet 1/0/1
 ip address pool abc
```
関連コマンド

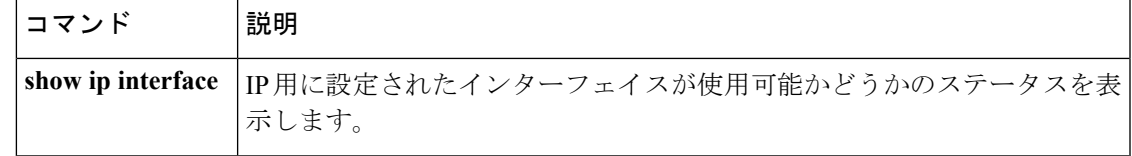

### <span id="page-12-0"></span>**ip nhrp authentication**

Next Hop Resolution Protocol (NHRP) を使用してインターフェイスの認証文字列を設定するに は、インターフェイス コンフィギュレーション モードで **ip nhrp authentication** コマンドを使 用します。認証文字列を削除するには、このコマンドの **no** 形式を使用します。

**ip nhrp authentication** *string* **no ip nhrp authentication** [*string*]

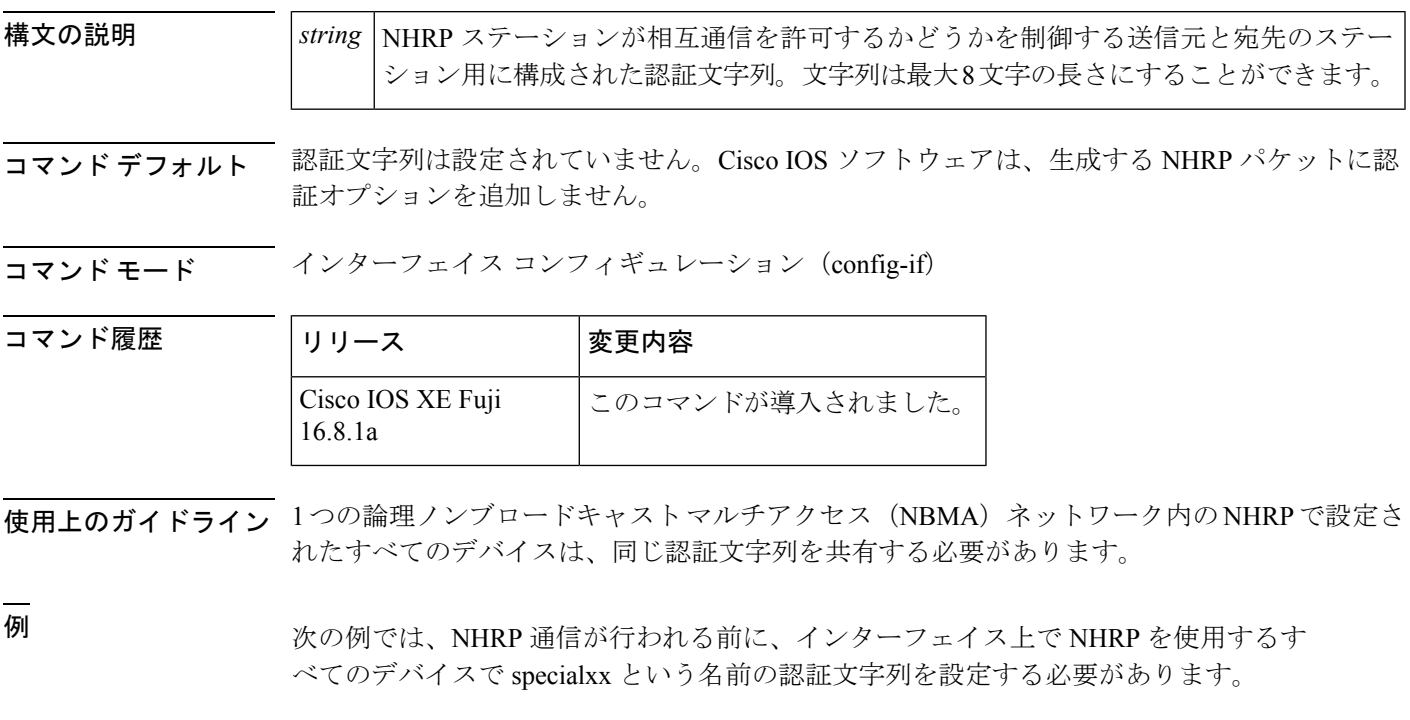

Device(config-if)# **ip nhrp authentication specialxx**

## <span id="page-12-1"></span>**ip nhrp holdtime**

Next Hop Resolution Protocol (NHRP) ノンブロードキャスト マルチアクセス (NBMA) アドレ スが権威のあるNHRP応答で有効であるとアドバタイズされる秒数を変更するには、インター フェイス コンフィギュレーション モードで **ipnhrpholdtime** コマンドを使用します。デフォル ト値に戻すには、このコマンドの **no** 形式を使用します。

#### **ip nhrp holdtime** *seconds* **no ip nhrp holdtime** [*seconds*]

構文の説明 *seconds* ポジティブな権威のあるNHRP応答でNBMAアドレスが有効としてアドバタイズさ れる時間(秒単位)。 推奨される NHRP 保留時間の値の範囲は 300 ~ 600 秒です。必要に応じて 高い値を使用することもできますが、300 秒未満の値を使用しないことを お勧めします。使用する場合は、十分注意して使用する必要があります。 (注) *seconds*

- コマンド デフォルト 7200 秒(2 時間)
- コマンド モード インターフェイス コンフィギュレーション(config-if)

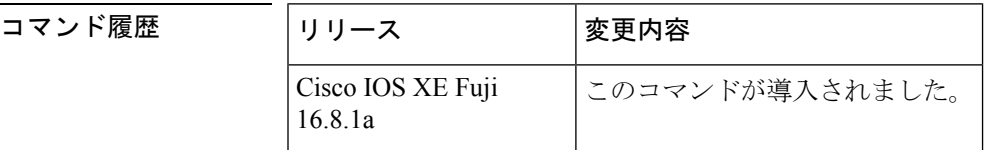

使用上のガイドライン **ip nhrp holdtime** コマンドは権威のある応答のみに影響します。アドバタイズされた保持時間 は、Cisco IOS ソフトウェアが、権威のある NHRP 応答で提供している情報を他のルータに保 存するように指示する時間の長さです。保持時間を経過すると、キャッシュされた IP から NBMA へのアドレス マッピング エントリは破棄されます。

> NHRPキャッシュは、静的エントリおよび動的エントリを含むことができます。静的エントリ は期限切れになりません。動的エントリは、権威があるかどうかに関係なく期限切れになりま す。

<span id="page-13-0"></span>

<sup>例</sup> 次の例では、NHRP NBMA アドレスがポジティブな権威のある NHRP 応答で有効とし て 1 時間アドバタイズされます。

Device(config-if)# **ip nhrp holdtime 3600**

### **ip nhrp map**

ノンブロードキャスト マルチアクセス(NBMA)ネットワークに接続された IP 宛先の IP と NBMA 間のアドレスマッピングをスタティックに設定するには、**ip nhrp map** インターフェイ ス コンフィギュレーション コマンドを使用します。Next Hop Resolution Protocol(NHRP) キャッシュからスタティックエントリを削除するには、このコマンドの**no**形式を使用します。

**ip nhrp map** {*ip-address* [*nbma-ip-address*][*dest-mask*][*nbma-ipv6-address*] | **multicast** {*nbma-ip-address nbma-ipv6-address* | **dynamic**}} **no ip nhrp map** {*ip-address* [*nbma-ip-address*][*dest-mask*][*nbma-ipv6-address*] | **multicast** {*nbma-ip-address nbma-ipv6-address* | **dynamic**}}

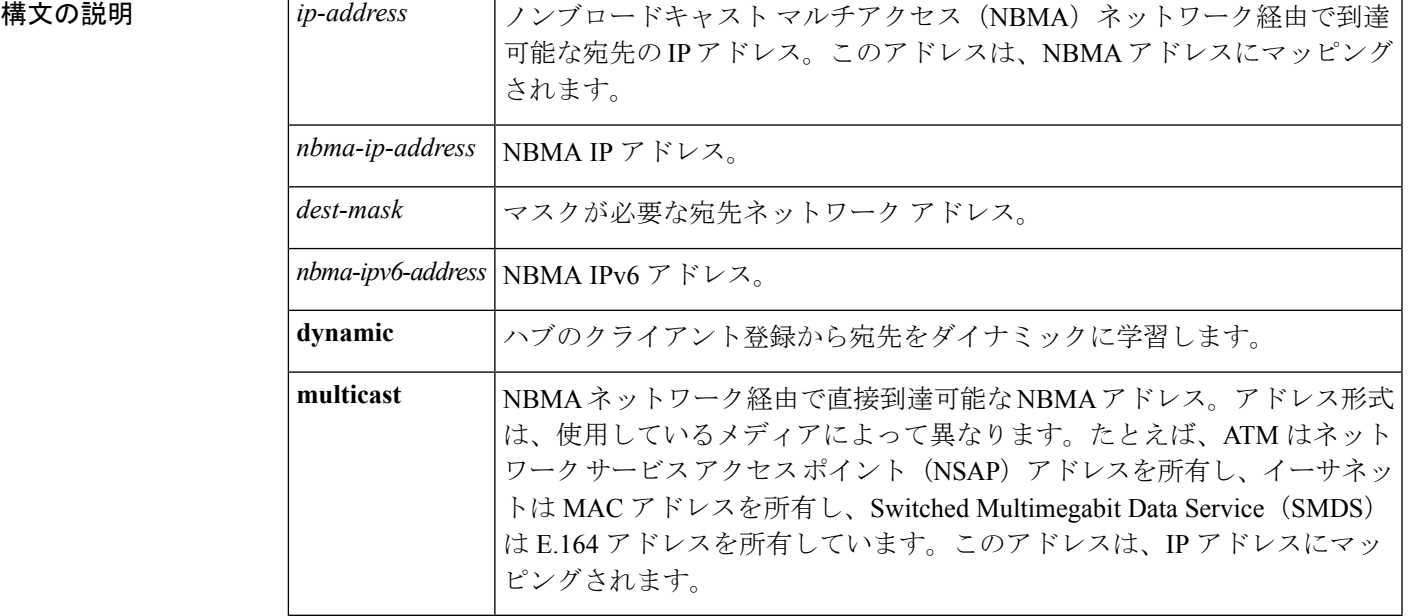

コマンドデフォルト スタティック IP-to-NBMA キャッシュは存在しません。

コマンド モード インターフェイス コンフィギュレーション(config-if)

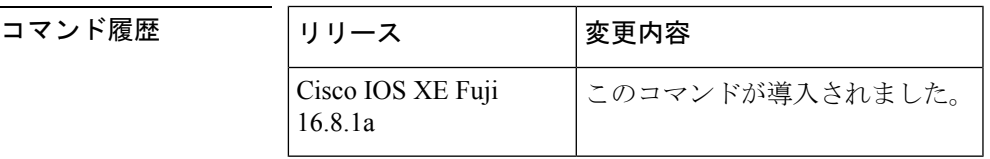

使用上のガイドライン ネクストホップ サーバに到達するには、少なくとも 1 つのスタティック マッピングを設定す る必要がある場合があります。複数の IP と NBMA 間のアドレス マッピングを静的に設定する には、このコマンドを繰り返します。

例 タンチング タルチポイント トンネルネットワーク内のこのステーションが2つのネクスト ホップ サーバ 10.0.0.1 と 10.0.1.3 によってサービス提供されるようにスタティックに 設定する例を示します。10.0.0.1 の NBMA アドレスは 192.0.0.1 としてスタティックに 設定され、10.0.1.3 の NBMA アドレスは 192.2.7.8 です。

> Device(config)# **interface tunnel 0** Device(config-if)# **ip nhrp nhs 10.0.0.1** Device(config-if)# **ip nhrp nhs 10.0.1.3** Device(config-if)# **ip nhrp map 10.0.0.1 192.0.0.1** Device(config-if)# **ip nhrp map 10.0.1.3 192.2.7.8**

<sup>例</sup> 次に、パケットが 10.255.255.255 に送信される場合に、宛先 10.0.0.1 <sup>と</sup> 10.0.0.2 に対し てパケットが複製される例を示します。アドレス10.0.0.1と10.0.0.2は、トンネルネッ

トワークの一部である 2 つの他のルータの IP アドレスですが、それらのアドレスは、 トンネルネットワークではなく、基盤となるネットワーク内のアドレスです。それら はネットワーク 10.0.0.0 にあるトンネル アドレスを持っています。

```
Device(config)# interface tunnel 0
Device(config-if)# ip address 10.0.0.3 255.0.0.0
Device(config-if)# ip nhrp map multicast 10.0.0.1
Device(config-if)# ip nhrp map multicast 10.0.0.2
```
関連コマンド **Command Description**

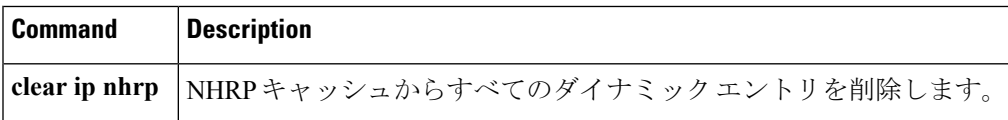

### <span id="page-15-0"></span>**ip nhrp map multicast**

トンネルネットワーク経由で送信されるブロードキャストまたはマルチキャストパケットの宛 先として使用されるノンブロードキャスト マルチアクセス (NBMA) アドレスを設定するに は、インターフェイス コンフィギュレーション モードで **ip nhrp map multicast** コマンドを使 用します。宛先を削除するには、このコマンドの **no** 形式を使用します。

**ip nhrp map multicast** {*ip-nbma-address ipv6-nbma-address* | **dynamic**} **no ip nhrp map multicast** {*ip-nbma-address ipv6-nbma-address* | **dynamic**}

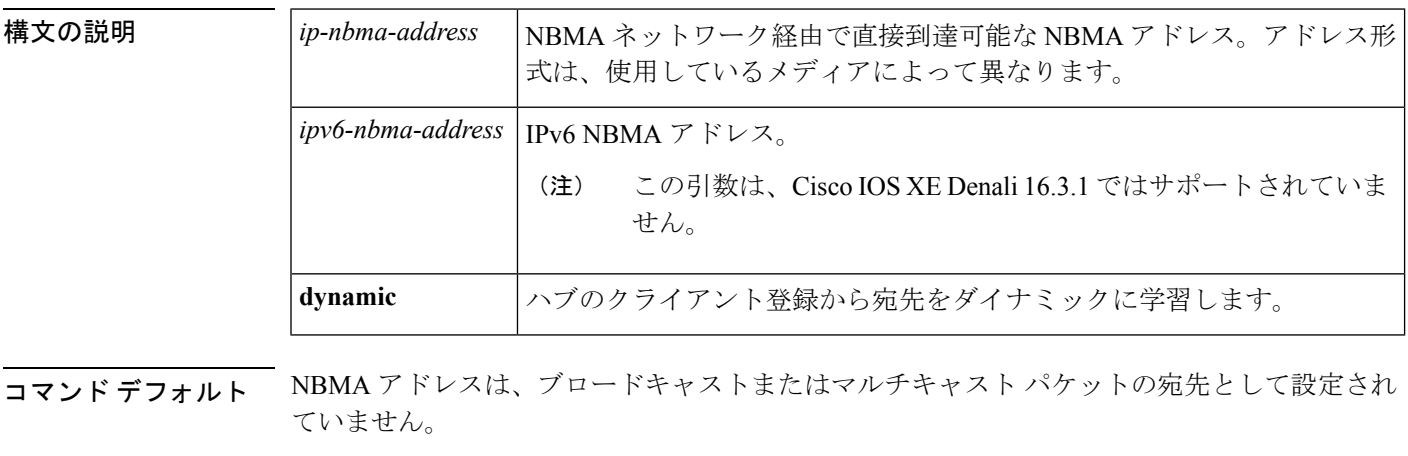

コマンド モード インターフェイス コンフィギュレーション (config-if)

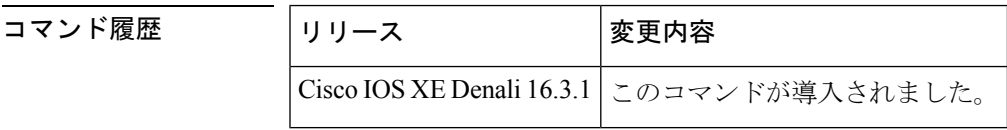

使用上のガイドライン

- - Cisco IOS XE Denali 16.3.1 では、このコマンドは IPv4 だけをサポートしています。 *ipv6-nbma-address* 引数は、スイッチでは使用可能ですが、設定しても機能しません。 (注)

このコマンドは、トンネルインターフェイスだけに適用されます。このコマンドは、基盤とな るネットワークが IP マルチキャストをサポートしていない場合に、トンネル ネットワーク経 由でブロードキャストをサポートするために役立ちます。基盤となるネットワークが IP マル チキャストをサポートしている場合は、**tunnel destination** コマンドを使用して、トンネルブ ロードキャストまたはマルチキャストを伝送するためのマルチキャスト宛先を設定する必要が あります。

複数の NBMA アドレスが設定されている場合、システムはアドレスごとにブロードキャスト パケットを複製します。

<sup>例</sup> 次に、パケットが 10.255.255.255 に送信される場合に、宛先 10.0.0.1 <sup>と</sup> 10.0.0.2 に対し てパケットが複製される例を示します。

```
Switch(config)# interface tunnel 0
Switch(config-if)# ip address 10.0.0.3 255.0.0.0
Switch(config-if)# ip nhrp map multicast 10.0.0.1
Switch(config-if)# ip nhrp map multicast 10.0.0.2
```
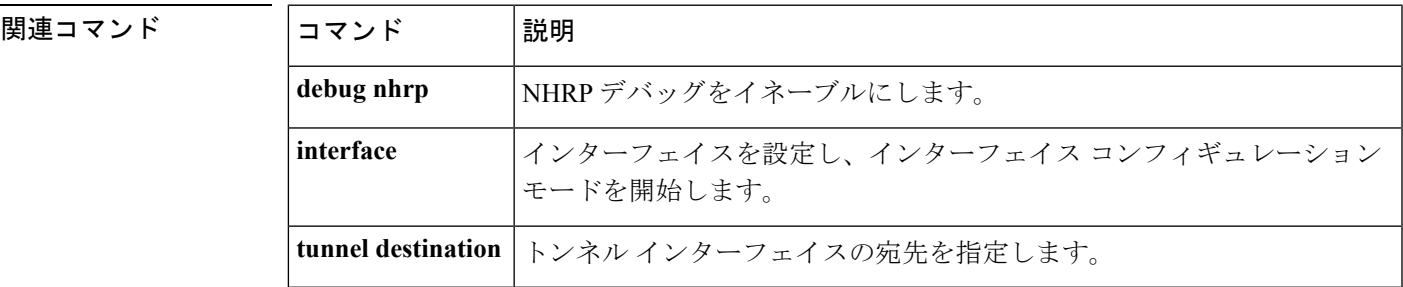

## <span id="page-16-0"></span>**ip nhrp network-id**

インターフェイスの Next Hop Resolution Protocol (NHRP) を有効にするには、インターフェイ ス コンフィギュレーション モードで **ipnhrpnetwork-id** コマンドを使用します。インターフェ イスで NHRP を無効にするには、このコマンドの **no** 形式を使用します。

**ip nhrp network-id** *number* **no ip nhrp network-id** [*number*]

構文の説明 *Inumber ノンブロードキャスト マルチアクセス* (NBMA) ネットワークからのグローバルに 一意な 32 ビット ネットワーク識別子。範囲は 1 ~ 4294967295 です。 *number*

**コマンド デフォルト NHRP** はインターフェイスでディセーブルです。

コマンド モード インターフェイス コンフィギュレーション(config-if)

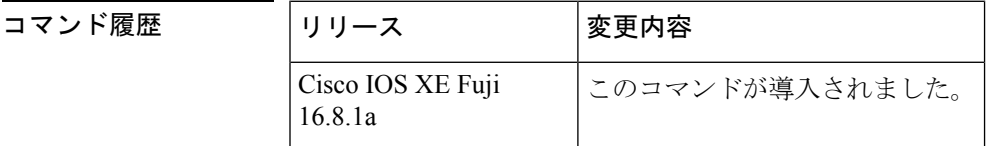

使用上のガイドライン 一般に、論理 NBMA ネットワーク内のすべての NHRP ステーションは、同じネットワーク ID を使用して設定する必要があります。

<sup>例</sup> 次に、インターフェイスで NHRP を有効にする例を示します。

Device(config-if)# **ip nhrp network-id 1**

# <span id="page-17-0"></span>**ip nhrp nhs**

1 つ以上の Next Hop Resolution Protocol(NHRP)サーバのアドレスを指定するには、インター フェイス コンフィギュレーション モードで **ip nhrp nhs** コマンドを使用します。アドレスを削 除するには、このコマンドの **no** 形式を使用します。

**ip nhrp nhs** {*nhs-address* [**nbma** {*nbma-addressFQDN-string*}] [**multicast**] [**priority** *value*] [**cluster** *value*] | **cluster** *value* **max-connections** *value* |**dynamic nbma** {*nbma-addressFQDN-string*} [**multicast**] [**priority** *value*] [**cluster** *value*]}

**no ip nhrp nhs** {*nhs-address* [**nbma** {*nbma-addressFQDN-string*}] [**multicast**] [**priority** *value*] [**cluster** *value*] | **cluster** *value* **max-connections** *value* |**dynamic nbma** {*nbma-addressFQDN-string*} [**multicast**] [**priority** *value*] [**cluster** *value*]}

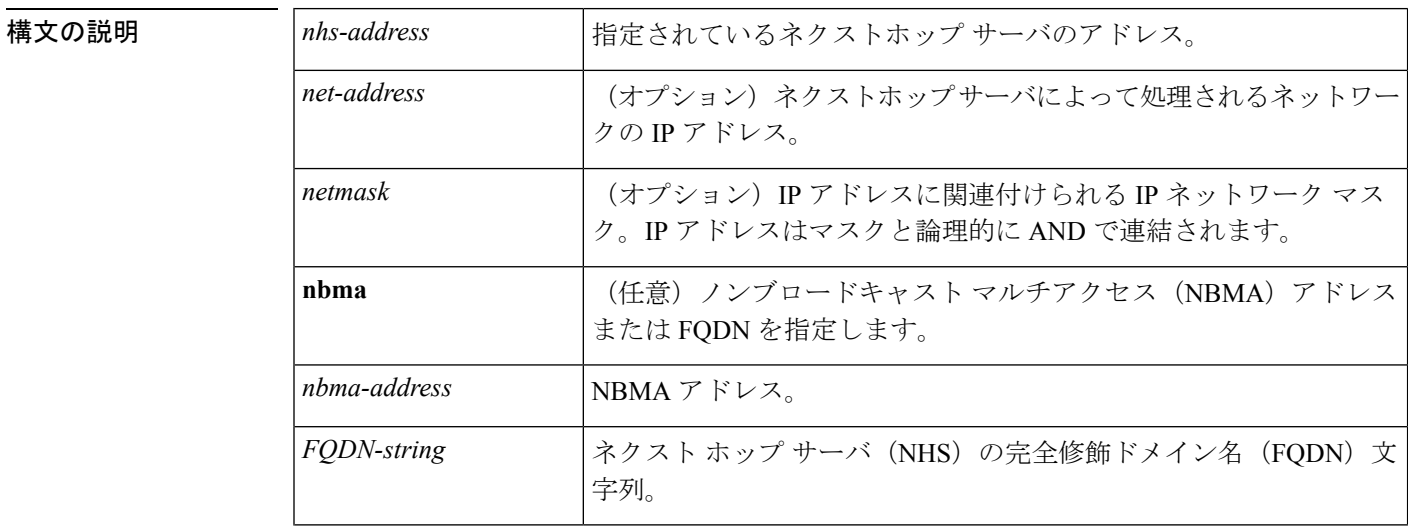

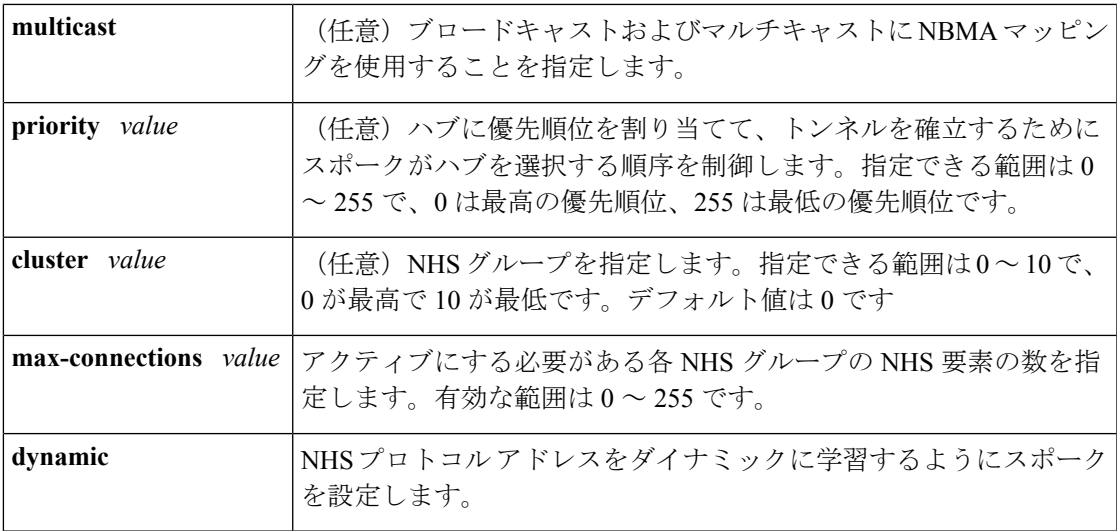

コマンドデフォルト ネクストホップサーバは明示的に設定されていないため、通常のネットワーク層のルーティン グ決定が NHRP トラフィックの転送に使用されます。

コマンド モード インターフェイス コンフィギュレーション(config-if)

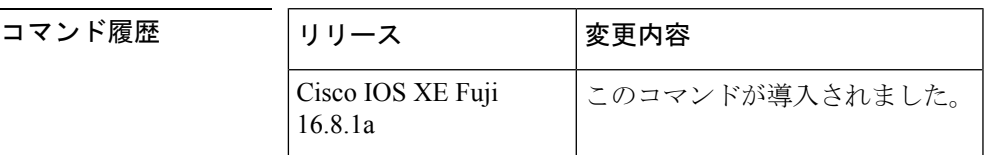

使用上のガイドライン ネクストホップサーバのアドレスとそれがサービスを提供するネットワークを指定するには、 **ip nhrp nhs** コマンドを使用します。通常、NHRP は、ネットワーク層転送テーブルを使用し て、NHRP パケットの転送方法を決定します。ネクストホップ サーバが設定されている場合 は、これらのネクストホップ アドレスの方が、通常 NHRP トラフィック向けに使用されてい る転送パスより優先されます。

> **ip nhrp nhs dynamic** コマンドが DMVPN トンネルで設定され、**shut** コマンドがトンネルイン ターフェイスに発行されると、暗号ソケットはシャットメッセージを受信せず、ハブとの DMVPN セッションが開始されません。

> 設定されたネクスト ホップ サーバに対して、同じ *nhs-address* 引数と異なる IP ネットワーク アドレスを使用してこのコマンドを繰り返すことで、複数のネットワークを指定できます。

<sup>例</sup> 次に、NBMA <sup>と</sup> FQDN を使用してハブをスポークに登録する例を示します。

Device# **configure terminal** Device(config)# **interface tunnel 1** Device(config-if)# **ip nhrp nhs 192.0.2.1 nbma examplehub.example1.com**

次に、目的の **max-connections** 値を設定する例を示します。

```
Device# configure terminal
Device(config)# interface tunnel 1
Device(config-if)# ip nhrp nhs cluster 5 max-connections 100
次に、NHS 優先順位とグループ値を設定する例を示します。
```

```
Device# configure terminal
Device(config)# interface tunnel 1
Device(config-if)# ip nhrp nhs 192.0.2.1 priority 1 cluster 2
```
関連コマンド

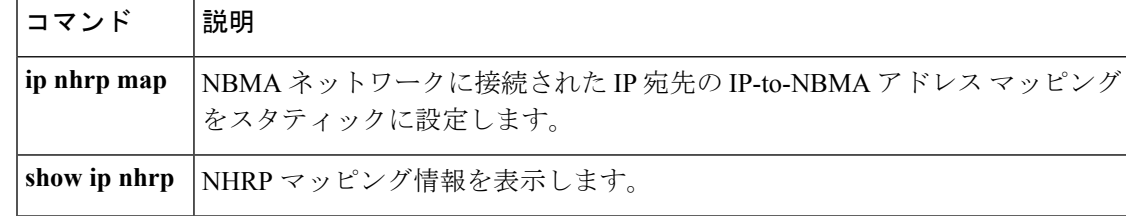

## <span id="page-19-0"></span>**ip nhrp registration**

Next Hop Resolution Protocol (NHRP) 要求と応答パケットの定期登録メッセージ間の時間を設 定するには、インターフェイス コンフィギュレーション モードで **ip nhrp registration** コマン ドを使用します。この機能を無効にするには、このコマンドの **no** 形式を使用します。

**ip nhrp registration timeout** *seconds* **no ip nhrp registration timeout** *seconds*

構文の説明 (imeout seconds | (オプション) 定期登録メッセージ間の時間。 • *seconds*:秒数。範囲は 1 から NHRP ホールド タイマーの値までで す。 • **timeout** キーワードが指定されていない場合、NHRP 登録メッセージ は、NHRPホールドタイマーの値の1/3に等しい秒数ごとに送信され ます。 **timeout** *seconds*

コマンド デフォルト このコマンドはディセーブルになります。

コマンド モード インターフェイス コンフィギュレーション (config-if)

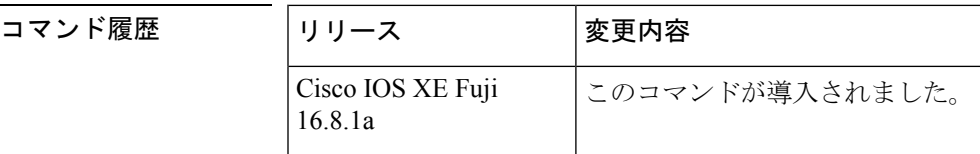

使用上のガイドライン このコマンドを使用して、Next Hop Resolution Protocol(NHRP)要求と応答パケットの定期登 録間隔を設定します。

<sup>例</sup> 次に、登録タイムアウトを <sup>120</sup> 秒に設定する例を示します。

Device(config)# **interface tunnel 4** Device(config-if)# **ip nhrp registration timeout 120**

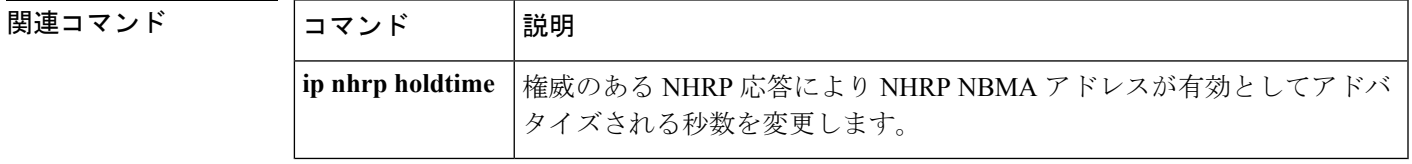

### <span id="page-20-0"></span>**ipv6 nd cache expire**

IPv6ネイバー探索のキャッシュエントリの有効期限が切れるまでの時間を設定するには、イン ターフェイス コンフィギュレーション モードで **ipv6 nd cache expire** コマンドを使用します。 この設定を削除するには、このコマンドの **no** 形式を使用します。

**ipv6 nd cache expire** *expire-time-in-seconds* [**refresh**] **no ipv6 nd cache expire** *expire-time-in-seconds* [**refresh**]

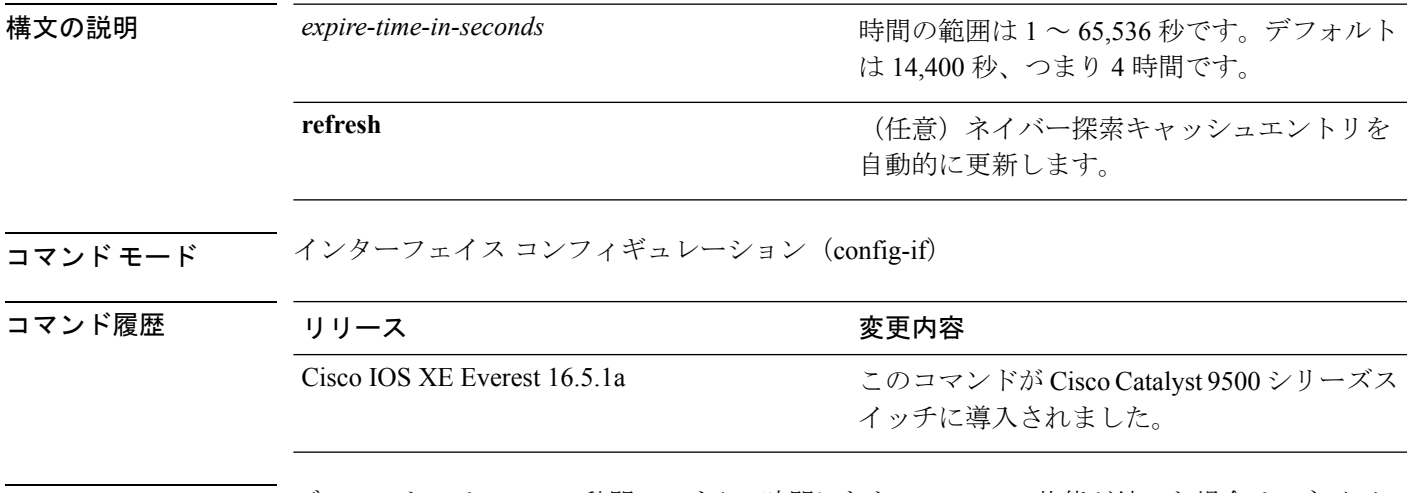

使用上のガイドライン デフォルトでは、14,400秒間、つまり4時間にわたってSTALE状態が続いた場合は、ネイバー 探索キャッシュエントリの有効期限が切れて削除されます。**ipv6ndcache expire** コマンドを使 用すると、有効期限を変更したり、エントリが削除される前に期限切れのエントリの自動更新 をトリガーすることができます。

> **refresh** キーワードを使用すると、ネイバー探索キャッシュエントリが自動更新されます。エ ントリは DELAY 状態に移行し、ネイバー到達不能検出プロセスが実行され、5 秒後にエント リは DELAY 状態から PROBE 状態に遷移します。エントリが PROBE 状態に到達すると、ネ イバー送信要求が送信され、設定に従って再送信されます。

例 ツイン しょく ネイバー探索キャッシュエントリが7,200秒 (2時間)で期限が切れるように設 定する例を示します。

> Device> **enable** Device# **configure terminal** Device(config)# **interface gigabitethernet 1/1/4** Device(config-if)# **ipv6 nd cache expire 7200**

#### 関連コマンド

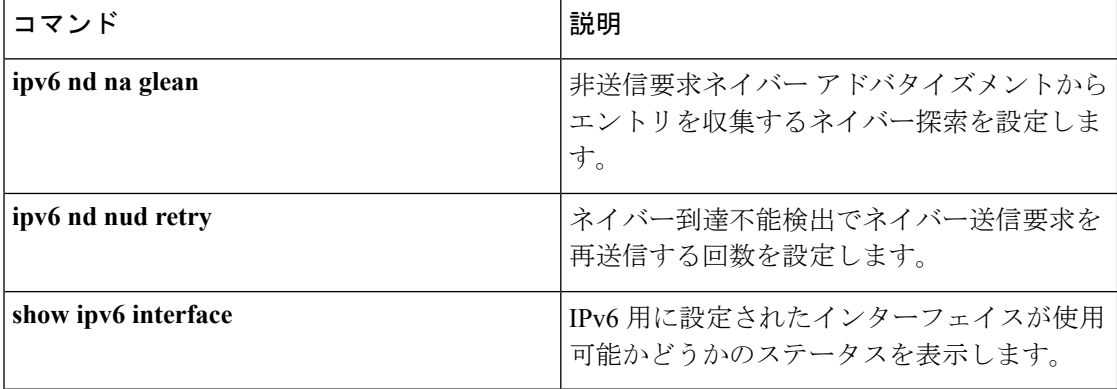

### <span id="page-21-0"></span>**ipv6 nd na glean**

非送信要求ネイバーアドバタイズメントからエントリを収集するようにネイバー探索を設定す るには、インターフェイス コンフィギュレーション モードで **ipv6 nd na glean** コマンドを使用 します。この機能を無効にするには、このコマンドの **no** 形式を使用します。

#### **ipv6 nd na glean no ipv6 nd na glean**

コマンド モード インターフェイス コンフィギュレーション

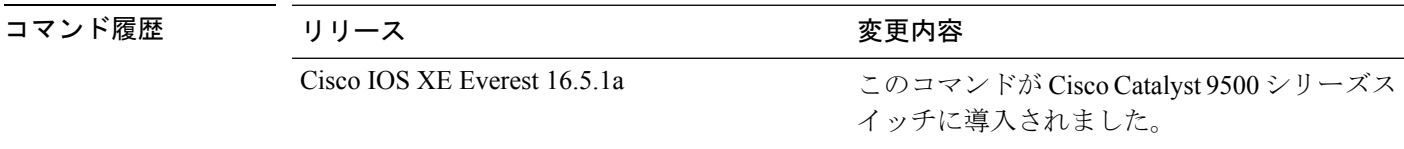

使用上のガイドライン 重複アドレス検出 (DAD) が正常に完了すると、IPv6 ノードからマルチキャスト非送信要求 ネイバー アドバタイズメント パケットが発行されることがあります。デフォルトでは、これ らの非送信要求ネイバー アドバタイズメント パケットは他の IPv6 ノードから無視されます。 **ipv6 nd na glean** コマンドは、非送信要求ネイバー アドバタイズメント パケットの受信時に ルータでネイバー アドバタイズメント エントリを作成するように設定します (これらのエン トリがまだ存在せず、ネイバーアドバタイズメントにリンク層アドレスオプションがある場 合)。このコマンドを使用すると、データトラフィックをネイバーと交換する前に、デバイス のネイバーアドバタイズメントキャッシュにネイバーのエントリを読み込むことができます。

例 次に、非送信要求ネイバーアドバタイズメントからエントリを収集するようにネイバー 探索を設定する例を示します。

#### Device> **enable**

Device# **configure terminal** Device(config)# **interface gigabitethernet 1/1/4** Device(config-if)# **ipv6 nd na glean**

#### 関連コマンド

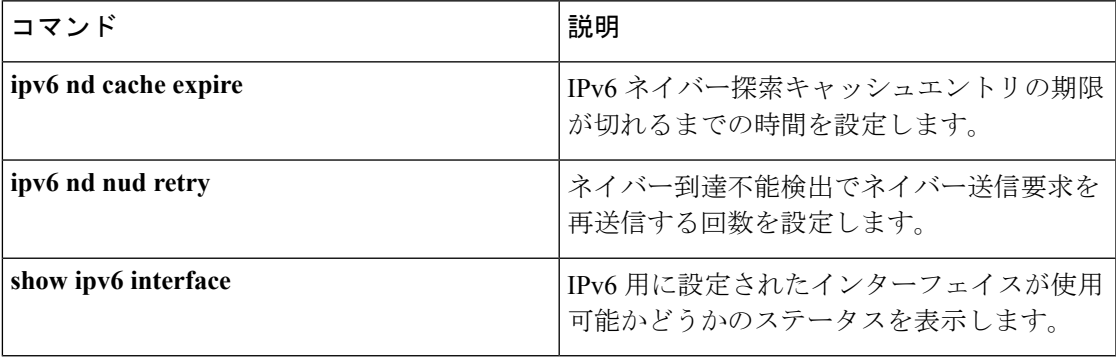

## <span id="page-22-0"></span>**ipv6 nd nud retry**

ネイバー到達不能検出プロセスでネイバー送信要求を再送信する回数を設定するには、イン ターフェイスコンフィギュレーションモードで **ipv6ndnudretry** コマンドを使用します。この 機能を無効にするには、このコマンドの **no** 形式を使用します。

**ipv6 nd nud retry** *base interval max-attempts* {*final-wait-time*} **no ipv6 nd nud retry** *base interval max-attempts* {*final-wait-time*}

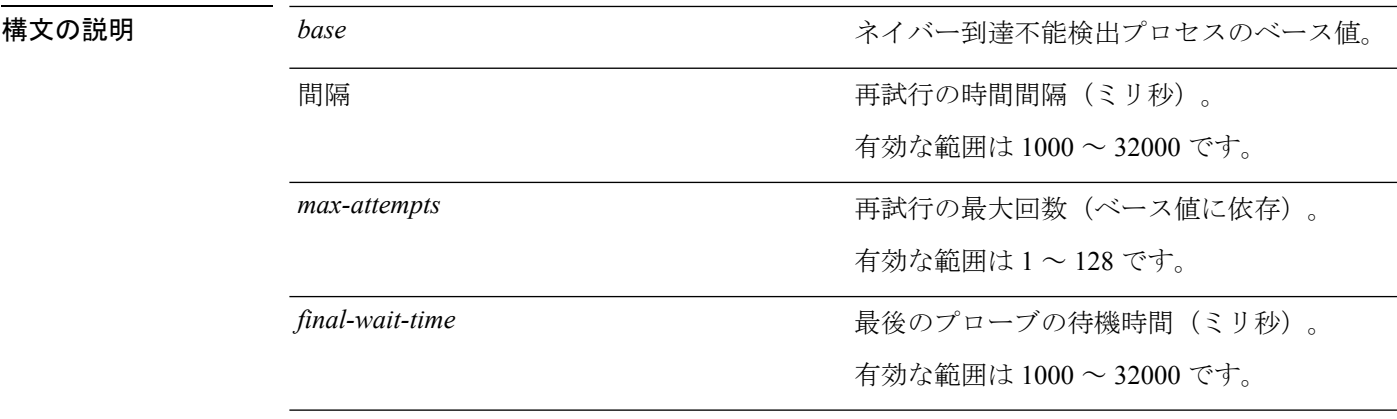

コマンド モード インターフェイス コンフィギュレーション (config-if)

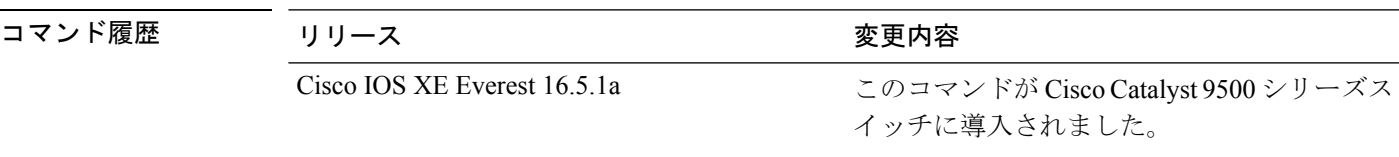

使用上のガイドライン ネイバーのネイバー検出エントリを再度解決するためにデバイスでネイバー到達不能検出を実 行する際、ネイバー送信要求パケットが 1 秒間隔で 3 回送信されます。スパニングツリーイベ ント、トラフィックの多いイベント、エンドホストのリロードなどの特定の状況においては、 ネイバー送信要求が 1 秒間隔で 3 回送信されても十分でない場合があります。このような状況 でネイバーキャッシュを維持するには、**ipv6 nd nud retry** コマンドを使用してネイバー送信要 求の再送信の指数タイマーを設定します。

> 再試行の最大回数は、*max-attempts* 引数を使用して設定されます。再送信間隔は、次の式で計 算されます。

tm^n

各値は次のとおりです。

- • $t =$  時間間隔
- m = ベース (1、2、または 3)
- n = 現在のネイバー送信要求番号(最初のネイバー送信要求が 0)

したがって、**ipv6 nd nud retry 3 1000 5** コマンドは、1、3、9、27、81 秒の間隔で再送信しま す。最終待機時間が設定されていない場合、エントリは 243 秒後に削除されます。

**ipv6 nd nud retry** コマンドはネイバー到達不能検出プロセスの再送信レートにのみ影響し、最 初の解決には影響しません。最初の解決では、デフォルトに基づいてネイバー送信要求パケッ トが 1 秒間隔で 3 回送信されます。

<sup>例</sup> 次に、<sup>1</sup> 秒の固定間隔で <sup>3</sup> 回再送信するように設定する例を示します。

```
Device> enable
Device# configure terminal
Device(config)# interface gigabitethernet 1/1/4
Device(config-if)# ipv6 nd nud retry 1 1000 3
```
次に、再送信間隔を 1、2、4、8 に設定する例を示します。

```
Device> enable
Device# configure terminal
Device(config)# interface gigabitethernet 1/1/4
Device(config-if)# ipv6 nd nud retry 2 1000 4
```
次に、再送信間隔を 1、3、9、27、81 に設定する例を示します。

```
Device> enable
Device# configure terminal
Device(config)# interface gigabitethernet 1/1/4
Device(config-if)# ipv6 nd nud retry 3 1000 5
```
#### 関連コマンド

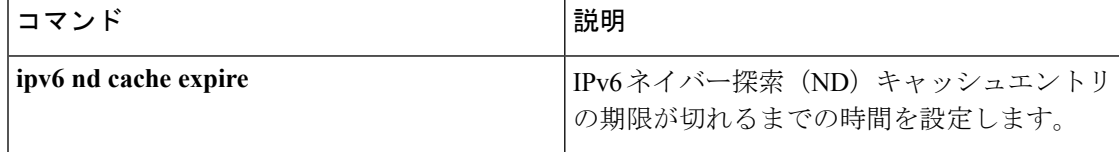

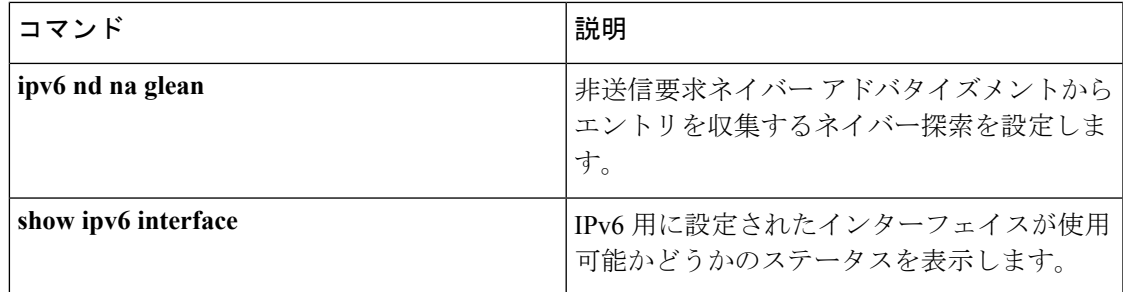

# <span id="page-24-0"></span>**key chain**

ルーティングプロトコルの認証を有効にするために必要な認証キーチェーンを定義して、キー チェーン コンフィギュレーション モードを開始するには、グローバル コンフィギュレーショ ン モードで **key chain** コマンドを使用します。キーチェーンを削除するには、このコマンドの **no** 形式を使用します。

**key chain** *name-of-chain* **no key chain** *name-of-chain*

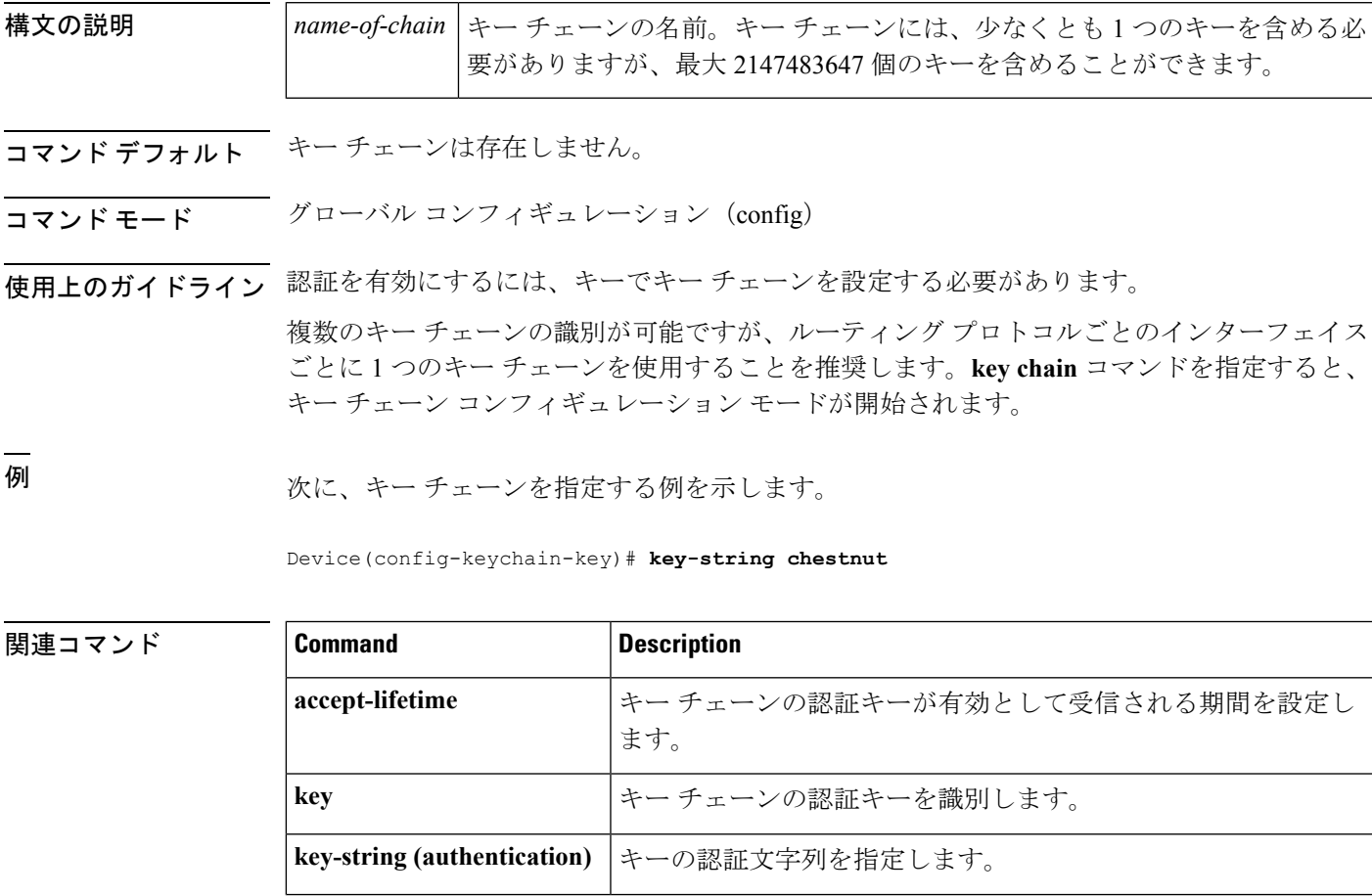

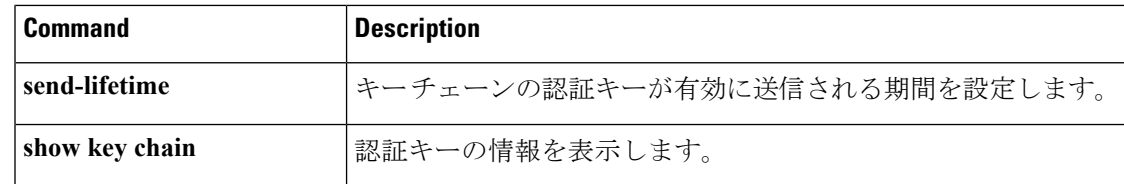

# <span id="page-25-0"></span>**key-string**(認証)

キーの認証文字列を指定するには、キーチェーン キー コンフィギュレーション モードで **key-string**(認証)コマンドを使用します。認証文字列を削除するには、このコマンドの **no** 形 式を使用します。

#### **key-string key-string** *text* **no key-string** *text*

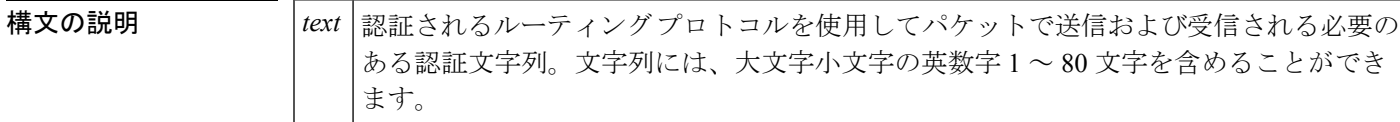

- コマンドデフォルト<br>コマンドデフォルト<br>キーの認証文字列は存在しません。
- コマンド モード キー チェーン キー コンフィギュレーション(config-keychain-key)
- 例 みちゃく しんこくキーの認証文字列を指定する例を示します。

Device(config-keychain-key)# **key-string key1**

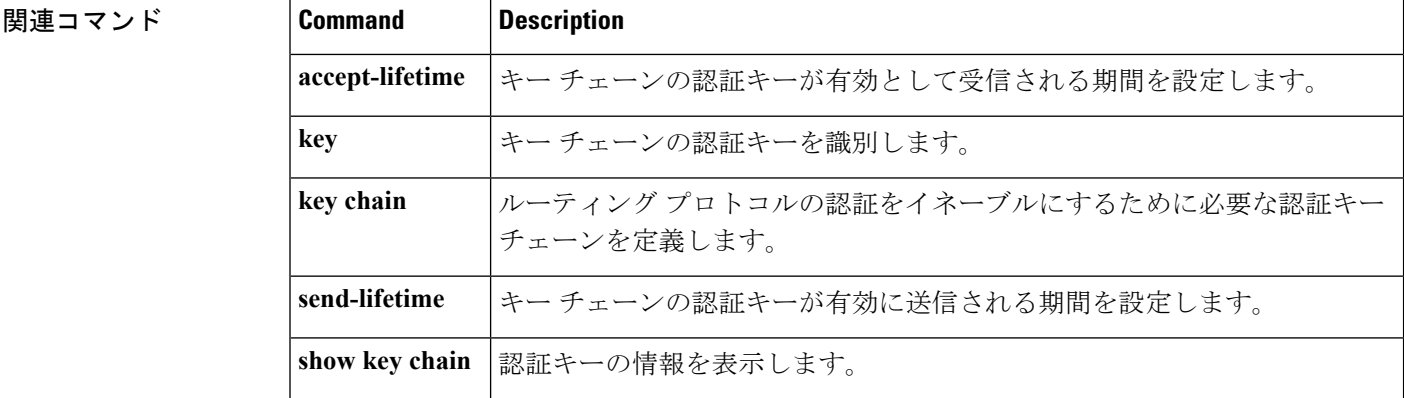

# <span id="page-26-0"></span>**key**

キーチェーンの認証キーを識別するには、キーチェーンコンフィギュレーションモードで**key** コマンドを使用します。キー チェーンからキーを削除するには、このコマンドの **no** 形式を使 用します。

**key** *key-id* **no key** *key-id*

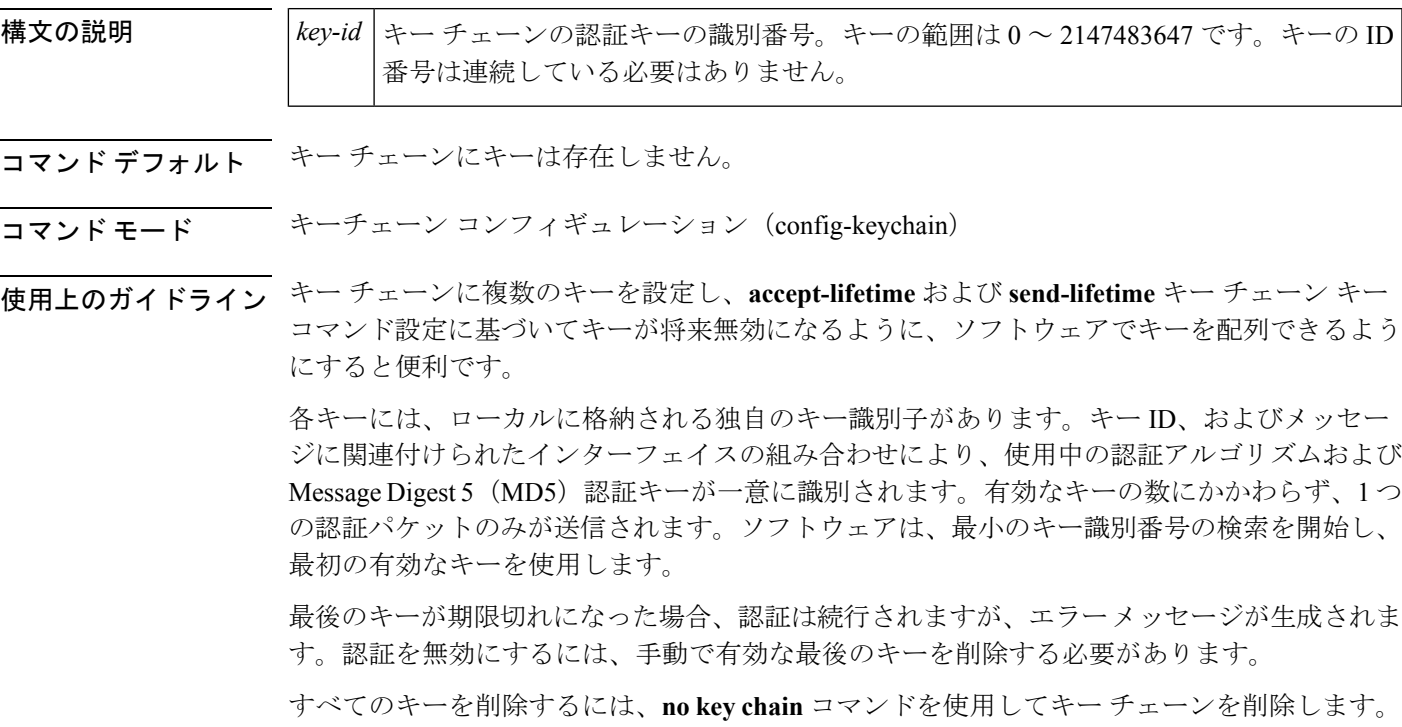

例 次に、キーを指定してキー チェーンでの認証を確認する例を示します。

Device(config-keychain)#**key 1**

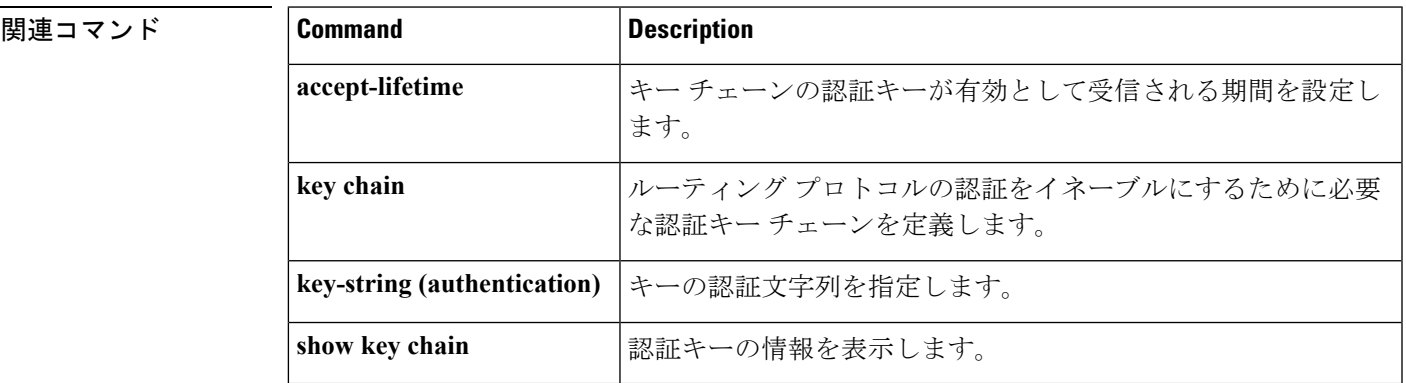

自律型ネットワーク仮想インターフェイ

ス

# <span id="page-27-0"></span>**show ip nhrp nhs**

Next Hop Resolution Protocol(NHRP)ネクストホップサーバ(NHS)情報を表示するには、 ユーザ EXEC モードまたは特権 EXEC モードで **show ip nhrp nhs** コマンドを使用します。

**show ip nhrp nhs** [{*interface*}] [**detail**] [{**redundancy** [{**cluster** *number* | **preempted** | **running** | **waiting**}]}]

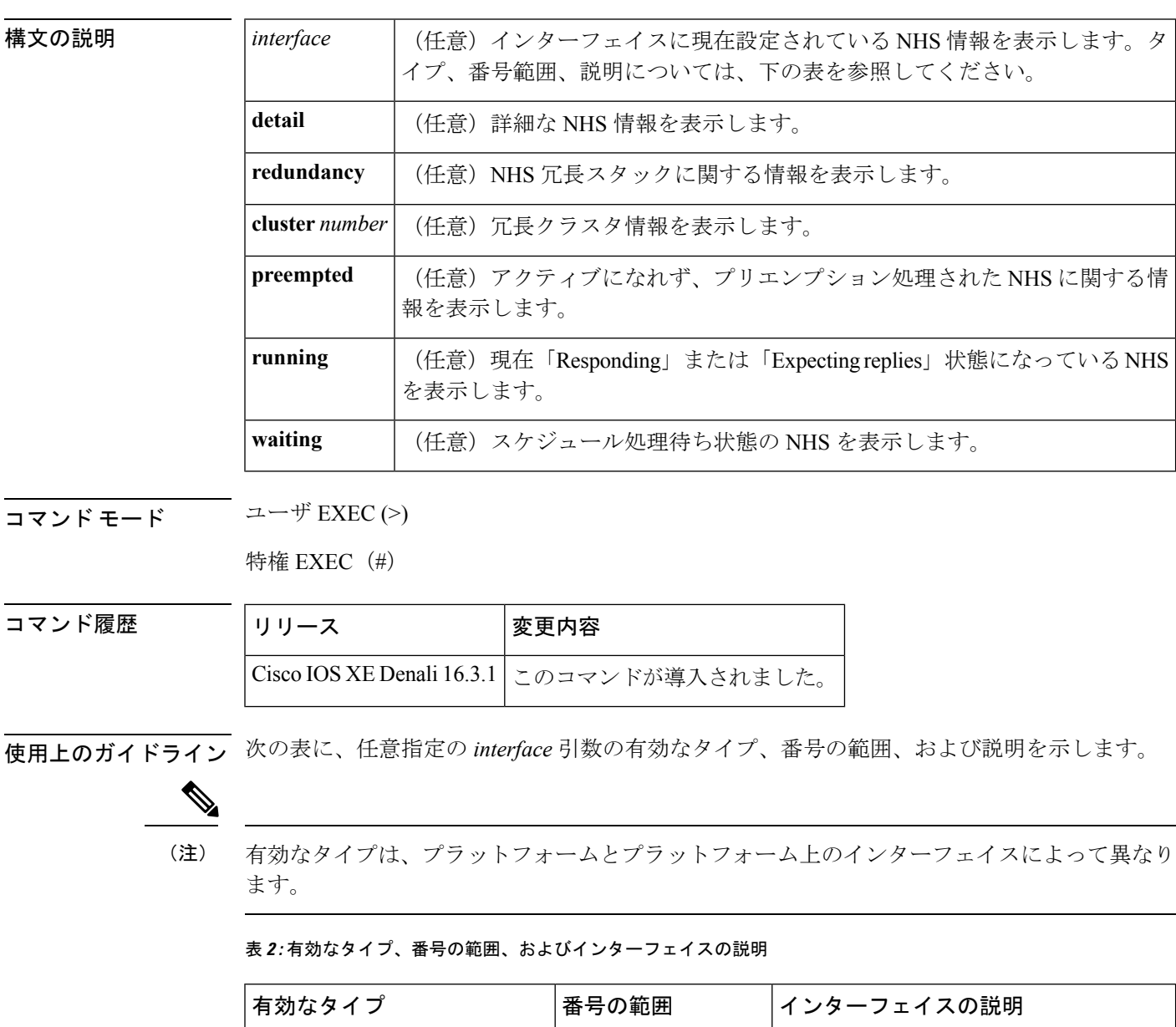

**ANI**  $\begin{array}{|l} \hline 0 \sim 1000 \end{array}$ 

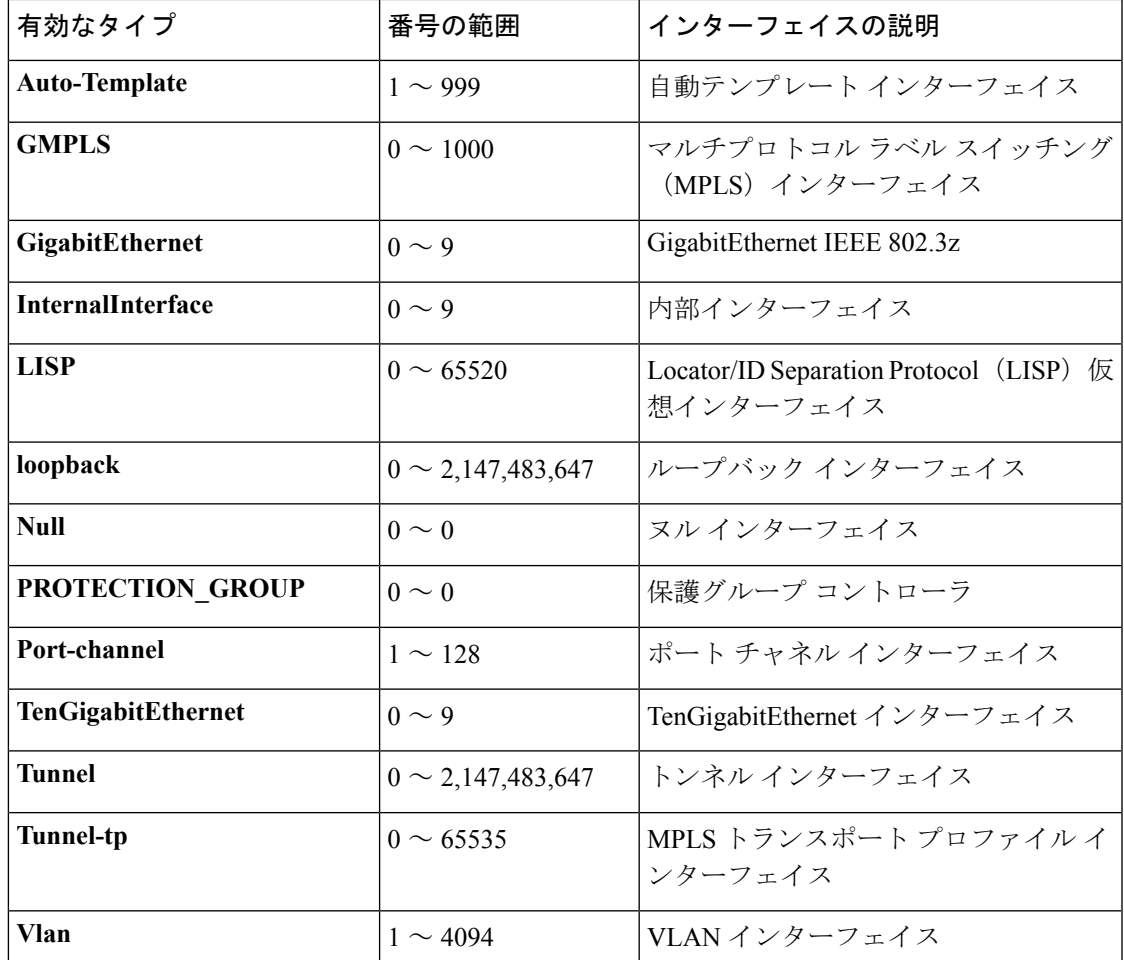

<sup>例</sup> 次に、**show ip nhrp nhs detail** コマンドの出力例を示します。

```
Switch# show ip nhrp nhs detail
```

```
Legend:
 E=Expecting replies
 R=Responding
Tunnel1:<br>10.1.1.1
                      E req-sent 128 req-failed 1 repl-recv 0
Pending Registration Requests:
Registration Request: Reqid 1, Ret 64 NHS 10.1.1.1
```
次の表で、この出力に表示される重要なフィールドを説明します。

表 **<sup>3</sup> : show ip nhrp nhs** のフィールドの説明

| $\mathsf{I} \hspace{.01in} \mathsf{I} \hspace{.01in} \mathsf{I} \hspace{.01in} \mathsf{I} \hspace{.01in} \mathsf{I} \hspace{.01in} \mathsf{I} \hspace{.01in} \mathsf{I}$ | 説明                               |
|----------------------------------------------------------------------------------------------------|----------------------------------|
| Tunnel1                                                                                                    | ターゲットネットワークに到達するために経由するインターフェイス。 |

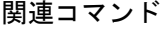

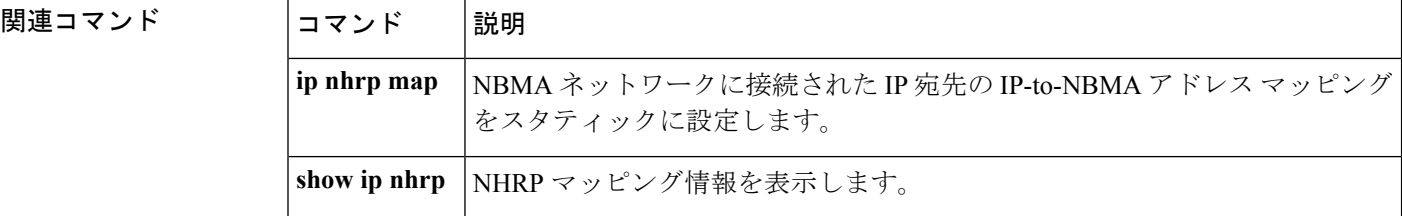

## <span id="page-29-0"></span>**show ip ports all**

デバイス上で開いているすべてのポートを表示するには、 ユーザ EXEC モードまたは特権 EXEC モードで **show ip ports all** を使用します。

#### **show ip ports all**

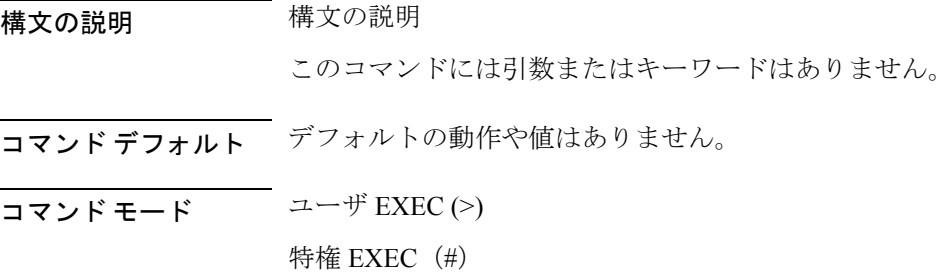

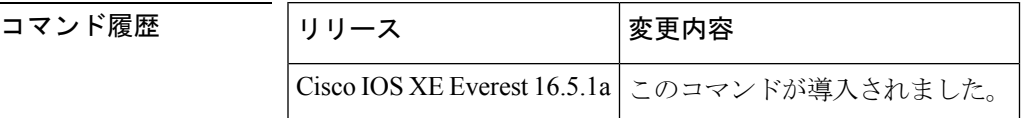

使用上のガイドライン このコマンドは、Cisco ネットワーキング スタックを使用して開かれたポートを含むシステム 上で開いているすべての TCP/IP ポートのリストを表示します。

開いているポートを閉じるには、次のいずれかの方法を使用します。

- アクセスコントロールリスト(ACL)を使用します。
- UDP 2228 ポートを閉じるには、**no l2 traceroute** コマンドを使用します。
- TCP 80、TCP 443、TCP 6970、TCP 8090 ポートを閉じるには、**no ip http server** および **no ip http secure-server** コマンドを使用します。

<sup>例</sup> 次に、**show ip ports all** コマンドの出力例を示します。 Device# **show ip ports all** Proto Local Address Foreign Address State PID/Program Name TCB Local Address Foreign Address (state) tcp \*:4786 \*:\* LISTEN 224/[IOS]SMI IBC server process tcp \*:443 \*:\* LISTEN 286/[IOS]HTTP CORE tcp \*:443 \*:\* LISTEN 286/[IOS]HTTP CORE

tcp \*:80 \*:\* LISTEN 286/[IOS]HTTP CORE

**IP** アドレッシング サービス コマンド

```
tcp *:80 *:* LISTEN 286/[IOS]HTTP CORE
udp *:10002 *:* 0/[IOS] Unknown
udp *:2228 10.0.0.0:0 318/[IOS]L2TRACE SERVER
```
次の表で、この出力に表示される重要なフィールドを説明します。

```
表 4 : show ip ports all のフィールドの説明
```
**show key chain** [*name-of-chain*]

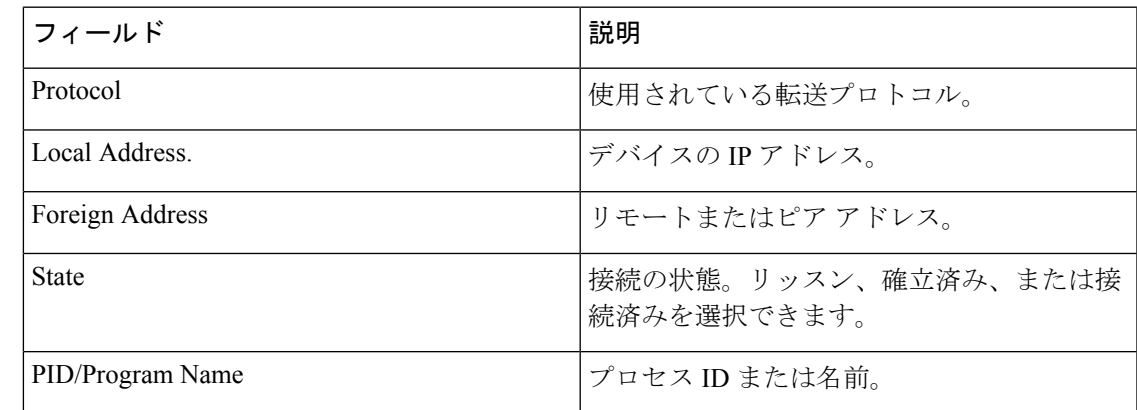

 **関連コマンド** 

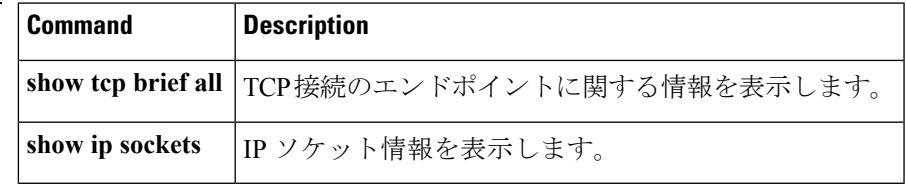

# <span id="page-30-0"></span>**show key chain**

キーチェーンを表示するには、**show key chain** コマンドを使用します。

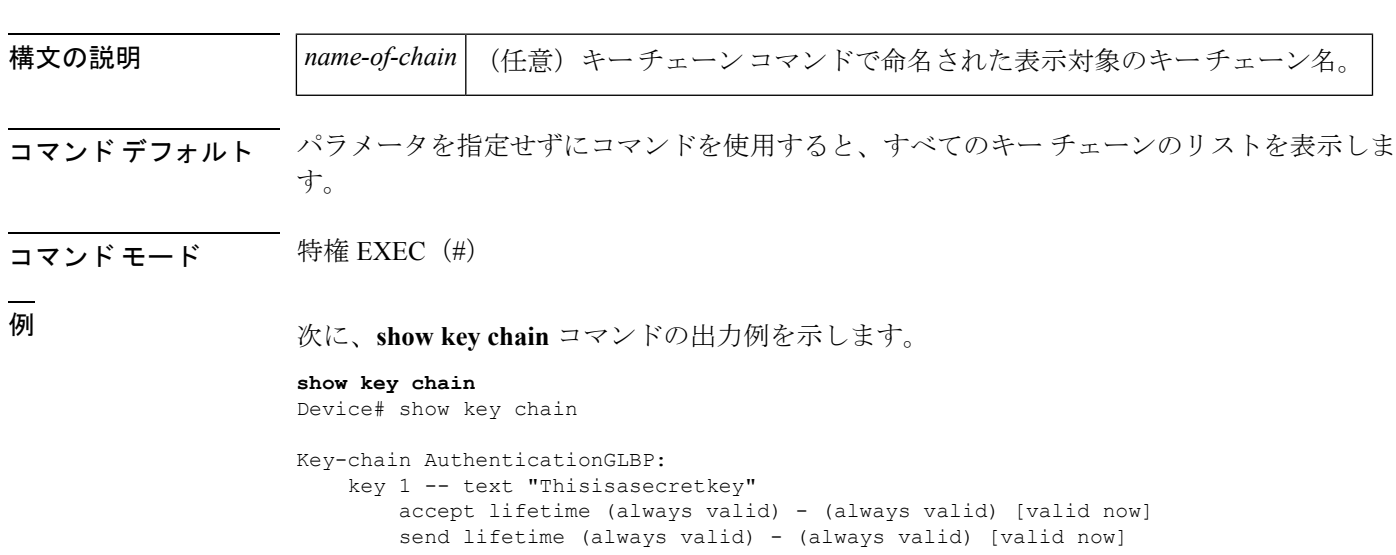

```
Key-chain glbp2:
   key 100 -- text "abc123"
       accept lifetime (always valid) - (always valid) [valid now]
        send lifetime (always valid) - (always valid) [valid now]
```
関連コマンド

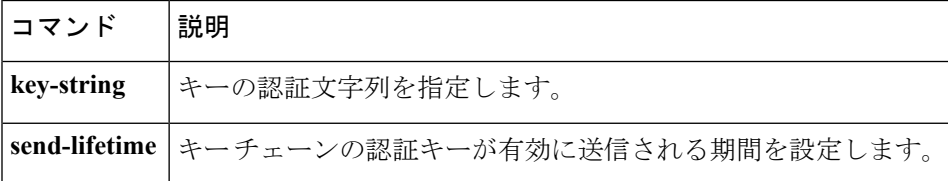

### <span id="page-31-0"></span>**show track**

トラッキングプロセスが追跡したオブジェクトに関する情報を表示するには、特権EXECモー ドで **show track** コマンドを使用します。

**show track** [{*object-number* **[brief]** | **application [brief]** | **interface [brief]** | **ip[route [brief]** | **[sla [brief]]** | **ipv6 [route [brief]]** | **list [route [brief]]** | **resolution [ip** | **ipv6]** |**stub-object [brief]** | **summary** | **timers**}]

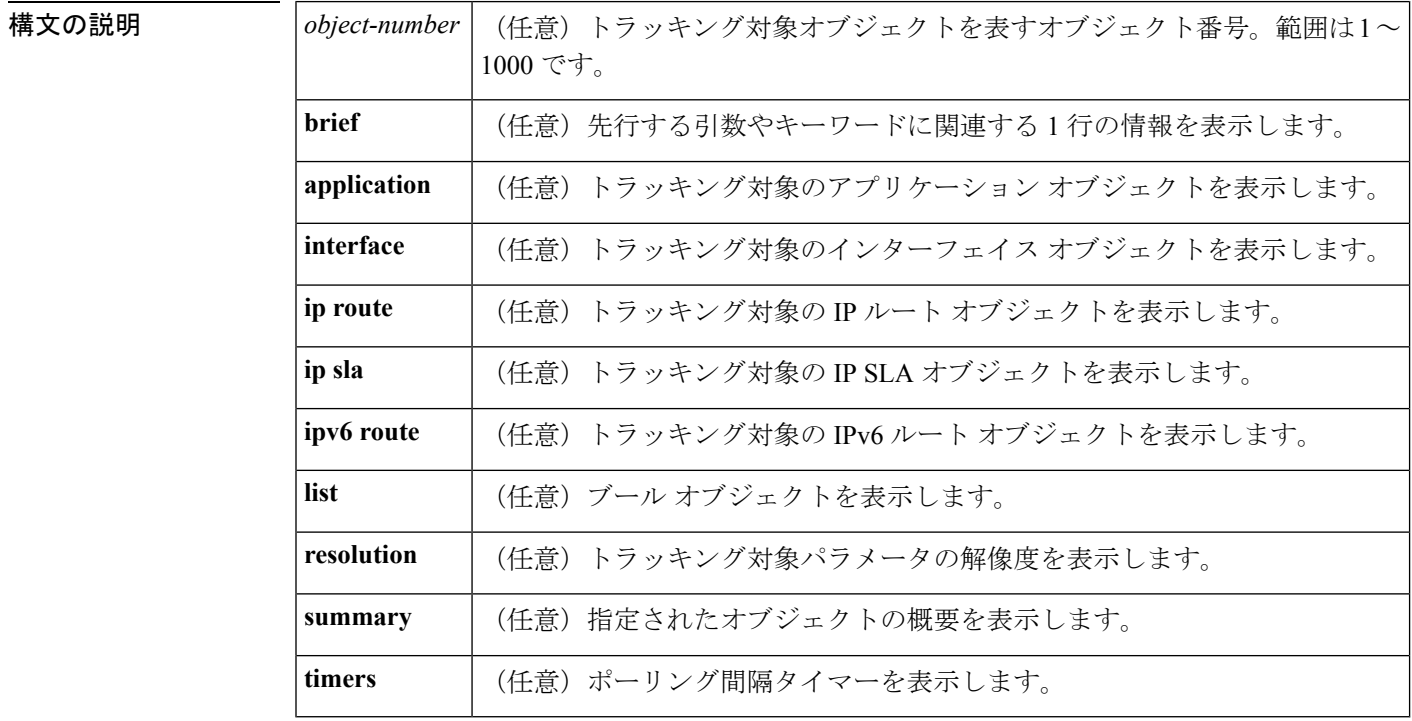

**コマンドモード** 特権 EXEC (#)

#### コマンド履歴

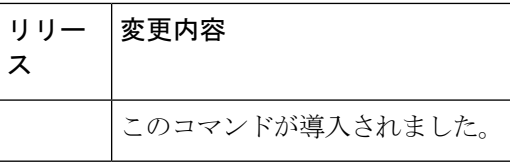

使用上のガイドライン トラッキングプロセスによってトラッキングされているオブジェクトに関する情報を表示する には、このコマンドを使用します。引数やキーワードを指定しない場合は、すべてのオブジェ クトの情報が表示されます。

> 最大 1000 のオブジェクトを追跡できます。トラッキング対象オブジェクトは 1000 個設定でき ますが、各トラッキング対象オブジェクトは CPU リソースを使用します。デバイスで使用可 能な CPU リソースの合計は、トラフィック負荷などの変数や、他のプロトコルがどのように 設定され実行されているかに応じて異なります。1000個の追跡対象オブジェクトが使用できる かどうかは、使用可能な CPU によって異なります。特定のサイト トラフィック条件下でサー ビスが機能することを保証するには、サイト上でテストを実施する必要があります。

<sup>例</sup> 次に、インターフェイスでIPルーティングの状態をトラッキングした場合の例を示し ます。

#### Device# **show track 1**

```
Track 1
Interface GigabitEthernet 1/0/1 ip routing
 IP routing is Down (no IP addr)
 1 change, last change 00:01:08
```
次の表で、この出力で表示される重要なフィールドについて説明します。

#### 表 **5 : show track** フィールドの説明

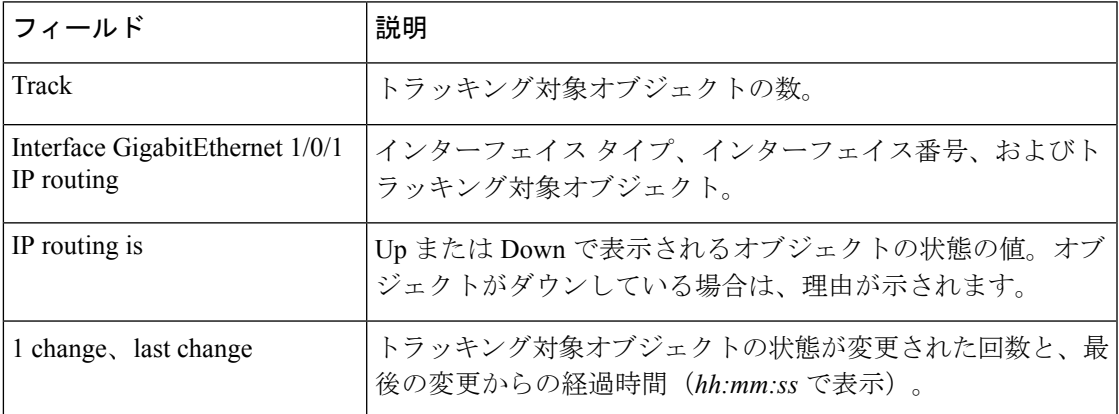

関連コマンド **Command Description**

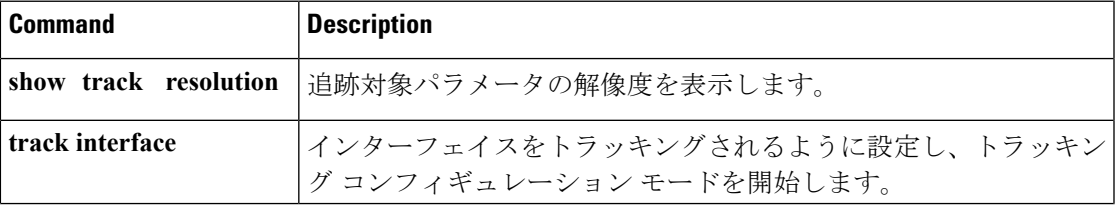

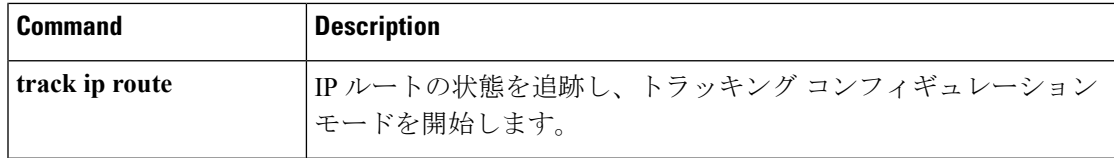

### <span id="page-33-0"></span>**track**

Gateway Load Balancing Protocol(GLBP)の重み付けがインターフェイスの状態に基づいて変 更されている場合にトラッキング対象インターフェイスを設定するには、グローバルコンフィ ギュレーションモードで**track**コマンドを使用します。トラッキングを削除するには、このコ マンドの **no** 形式を使用します。

**track** *object-number* **interface** *type number* {**line-protocol** | **ip routing** | **ipv6 routing**} **no track** *object-number* **interface** *type number* {**line-protocol** | **ip routing** | **ipv6 routing**}

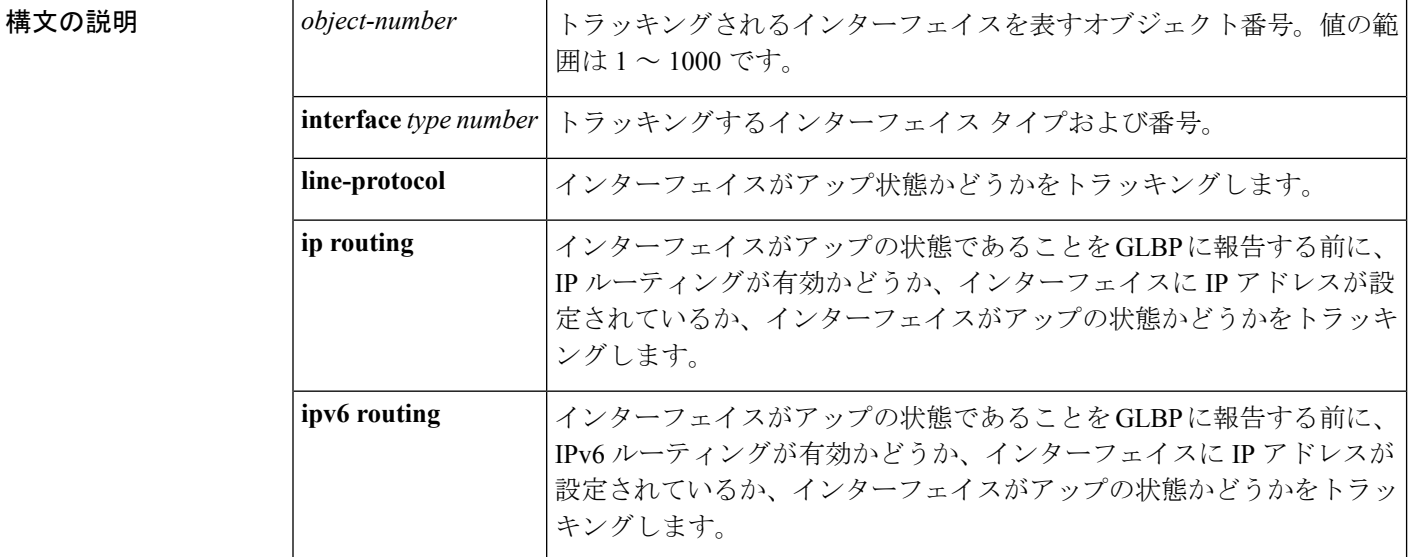

コマンド デフォルト インターフェイスの状態はトラッキングされません。

コマンド モード グローバル コンフィギュレーション(config)

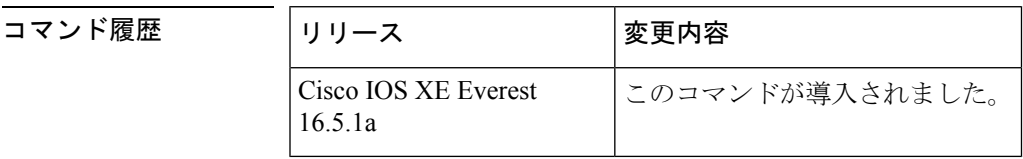

使用上のガイドライン トラッキング対象インターフェイスのパラメータを設定するには、**track**コマンドと併せて**glbp weighting** および **glbp weighting track** コマンドを使用します。GLBP デバイスのトラッキング 対象インターフェイスがダウンすると、そのデバイスの重み値は減らされます。重み値が指定

された最小値を下回った場合、デバイスは、アクティブGLBP仮想フォワーダとしての機能を 失います。

最大 1000 のオブジェクトを追跡できます。トラッキング対象オブジェクトは 1000 個設定でき ますが、各トラッキング対象オブジェクトは CPU リソースを使用します。デバイスで使用可 能な CPU リソースの合計は、トラフィック負荷などの変数や、他のプロトコルがどのように 設定され実行されているかに応じて異なります。1000個の追跡対象オブジェクトが使用できる かどうかは、使用可能な CPU によって異なります。特定のサイト トラフィック条件下でサー ビスが機能することを保証するには、サイト上でテストを実施する必要があります。

<sup>例</sup> 次に、TenGigabitEthernet インターフェイス 0/0/1 が、GigabitEthernet インターフェイス 1/0/1 および 1/0/3 がアップの状態にあるかどうかをトラッキングする例を示します。 GigabitEthernet インターフェイスのいずれかがダウンすると、GLBP の重み値は、デ フォルト値である 10 まで減らされます。両方の GigabitEthernet インターフェイスがダ ウンすると、GLBPの重み値は下限しきい値未満に下がり、デバイスはアクティブフォ ワーダではなくなります。アクティブフォワーダとしての役割を再開するには、デバ イスは、両方のトラッキング対象インターフェイスをアップの状態に戻し、重み値を 上限しきい値を超える値に上げる必要があります。

```
Device(config)# track 1 interface GigabitEthernet 1/0/1 line-protocol
Device(config-track)# exit
Device(config)# track 2 interface GigabitEthernet 1/0/3 line-protocol
Device(config-track)# exit
Device(config)# interface TenGigabitEthernet 0/0/1
Device(config-if)# ip address 10.21.8.32 255.255.255.0
Device(config-if)# glbp 10 weighting 110 lower 95 upper 105
Device(config-if)# glbp 10 weighting track 1
Device(config-if)# glbp 10 weighting track 2
```
#### <span id="page-34-0"></span>関連コマンド

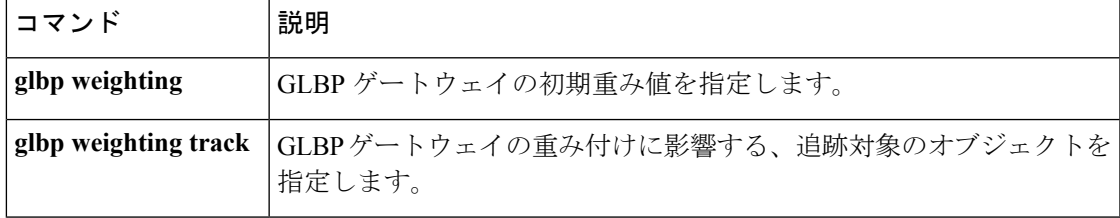

### **vrrp**

Virtual Router RedundancyProtocol バージョン 3(VRRPv3)グループを作成し、VRRPv3 グルー プ コンフィギュレーション モードを開始するには、**vrrp** を使用します。VRRPv3 グループを 削除するには、このコマンドの **no** 形式を使用します。

**vrrp** *group-id* **address-family** {**ipv4** | **ipv6**} **no vrrp** *group-id* **address-family** {**ipv4** | **ipv6**}

構文の説明 group-id |仮想ルータ グループ番号。範囲は 1~255 です。

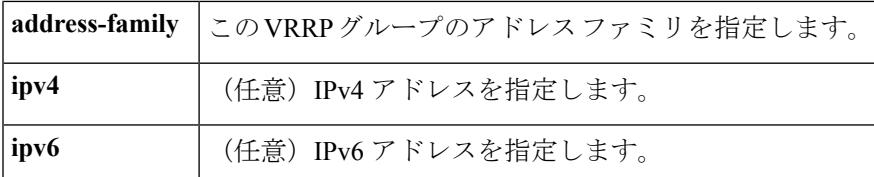

### コマンドデフォルト なし

コマンド モード インターフェイス コンフィギュレーション(config-if)

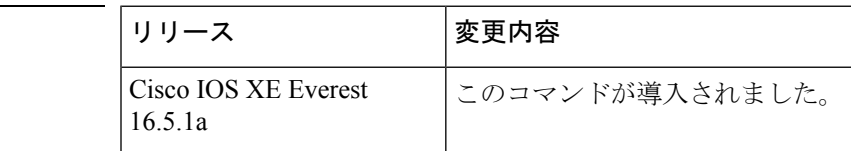

使用上のガイドライン

コマンド履歴

<sup>例</sup> 次の例は、VRRPv3 グループの作成方法と VRRP コンフィギュレーション モードの開 始方法を示しています。

Device(config-if)# **vrrp 3 address-family ipv4**

<span id="page-35-0"></span>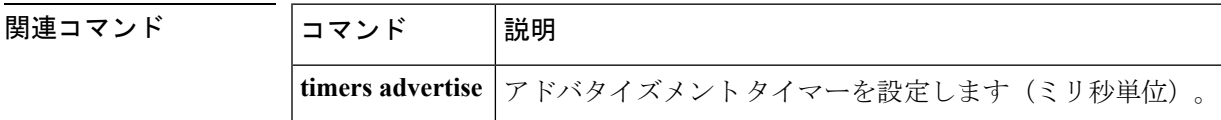

# **vrrp description**

Virtual Router Redundancy Protocol(VRRP)に説明を割り当てるには、インターフェイス コン フィギュレーション モードで **vrrp description** コマンドを使用します。説明を削除するには、 このコマンドの **no** 形式を使用します。

#### **description** *text* **no description**

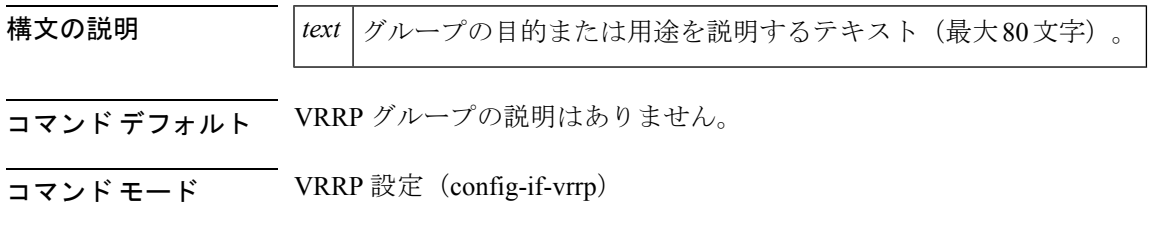

#### コマンド履歴

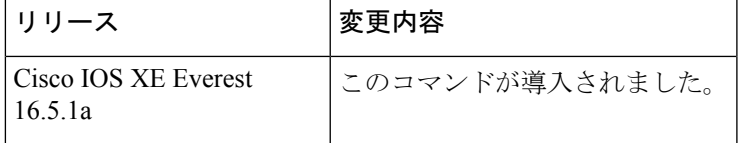

<sup>例</sup> 次の例では、VRRPを有効にしています。VRRPグループ1は、「Building <sup>A</sup> –Marketing andAdministration(ビルディングA:マーケティングおよび管理)」と説明されます。

Device(config-if-vrrp)# **description Building A - Marketing and Administration**

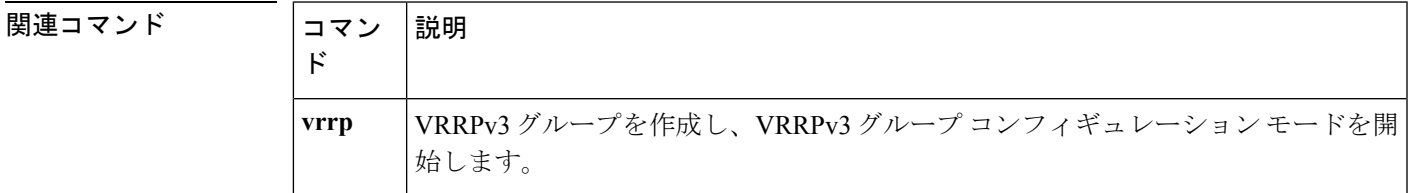

### <span id="page-36-0"></span>**vrrp preempt**

デバイスに現在のマスター仮想ルータより高い優先順位が与えられている場合、そのデバイス が Virtual Router Redundancy Protocol (VRRP) グループのマスター仮想ルータの機能を引き継 ぐように設定するには、VRRP コンフィギュレーション モードで **preempt** コマンドを使用し ます。この機能を無効にするには、このコマンドの **no** 形式を使用します。

#### **preempt** [**delay minimum** *seconds*] **no preempt**

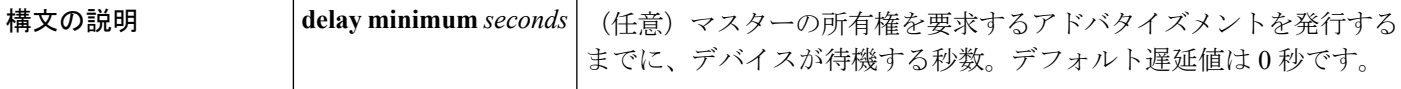

コマンド デフォルト このコマンドは有効です。

コマンド モード VRRP 設定 (config-if-vrrp)

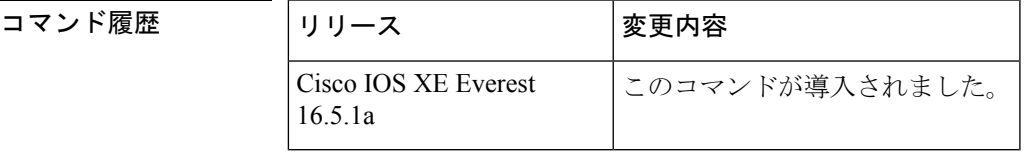

使用上のガイドライン デフォルトでは、このコマンドで設定されるデバイスは、現在のマスター仮想ルータよりも高 い優先順位を持つ場合、マスター仮想ルータとしての機能を引き継ぎます。VRRP デバイス が、マスター所有権を要求するアドバタイズメントを発行するまで、指定された秒数待機する ように遅延時間を設定できます。

このコマンドの設定にかかわらず、IPアドレスの所有者であるデバイスがプリエンプション処 理します。 (注)

<sup>例</sup> 次に、デバイスの <sup>200</sup> の優先順位が現在のマスター仮想ルータの優先順位よりも高い 場合に、デバイスが現在のマスター仮想ルータをプリエンプション処理するように設 定する例を示します。デバイスは、現在のマスター仮想ルータをプリエンプション処 理する場合、マスター仮想ルータであることを要求するアドバタイズメントを発行す るまでに 15 秒待機します。

Device(config-if-vrrp)#**preempt delay minimum 15**

```
関連コマンド
```
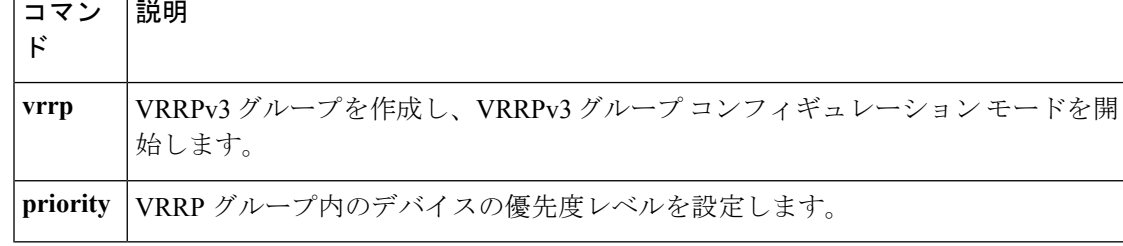

### <span id="page-37-0"></span>**vrrp priority**

Virtual Router Redundancy Protocol (VRRP)内のデバイスの優先度レベルを設定するには、イ ンターフェイス コンフィギュレーション モードで **priority** コマンドを使用します。デバイス の優先度レベルを削除するには、このコマンドの **no** 形式を使用します。

**priority** *level* **no priority** *level*

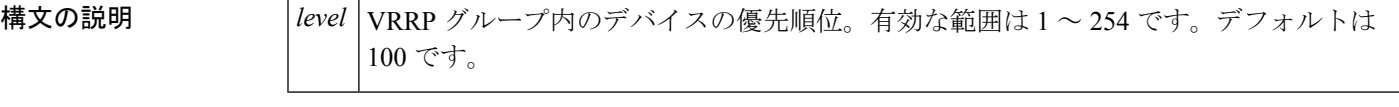

コマンド デフォルト 優先度レベルはデフォルト値の 100 に設定されています。

コマンド モード VRRP 設定 (config-if-vrrp)

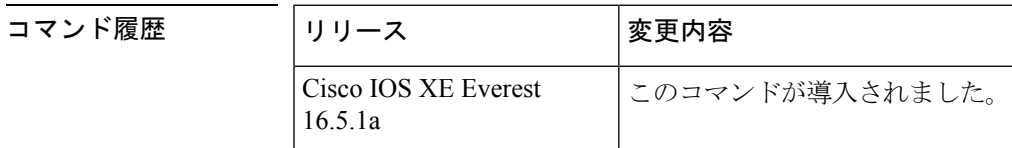

使用上のガイドライン このコマンドを使用すると、どのデバイスをマスター仮想ルータにするかを制御できます。

<sup>例</sup> 次に、デバイスを <sup>254</sup> の優先順位に設定する例を示します。

Device(config-if-vrrp)# **priority 254**

関連コマンド

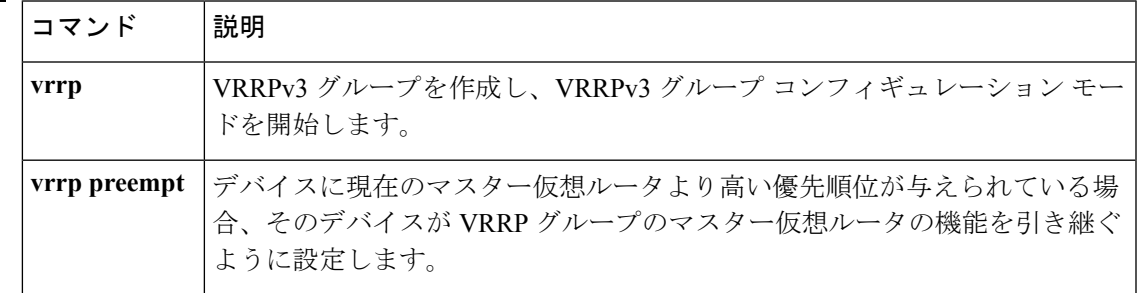

# <span id="page-38-0"></span>**vrrp timers advertise**

Virtual Router Redundancy Protocol (VRRP) グループ内のマスター仮想ルータによる連続した アドバタイズメント間の間隔を設定するには、VRRPコンフィギュレーションモードで**timers advertise** コマンドを使用します。デフォルト値に戻すには、このコマンドの **no** 形式を使用し ます。

**timers advertise** [**msec**] *interval* **no timers advertise** [**msec**] *interval*

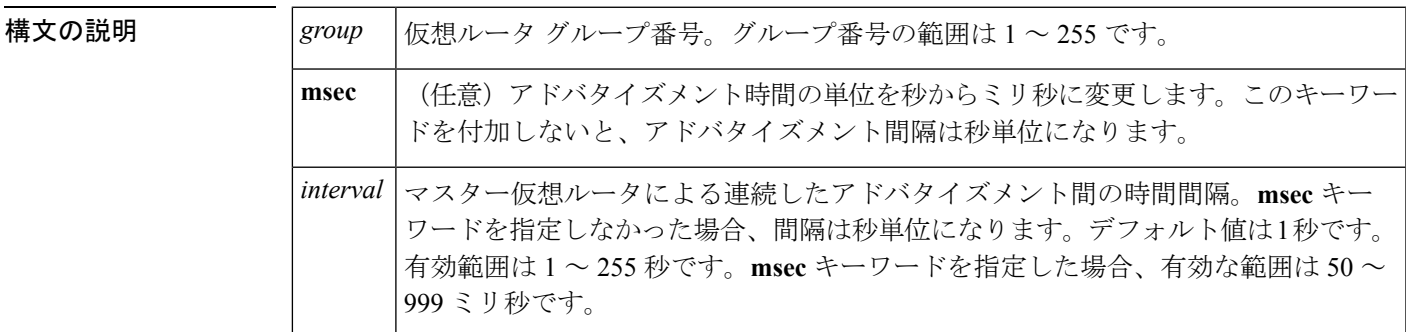

**コマンド デフォルト** デフォルトの間隔である1秒に設定されています。

コマンド モード VRRP 設定 (config-if-vrrp)

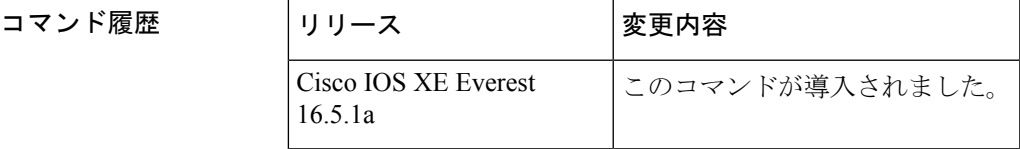

使用上のガイドライン マスター仮想ルータから送信されるアドバタイズメントは、現在のマスター仮想ルータの状態 と優先順位を伝えます。

**vrrp timers advertise** コマンドは、連続するアドバタイズメントパケットの間の時間間隔と、 マスタールータがダウンしていると他のルータが宣言するまでの時間を設定します。タイマー 値が設定されていないルータまたはアクセス サーバは、マスター ルータからタイマー値を取 得できます。マスタールータで設定されたタイマーは、他のすべてのタイマー設定を常に上書 きします。VRRPグループ内のすべてのルータが同じタイマー値を使用する必要があります。 同じタイマー値が設定されていないと、VRRPグループ内のデバイスが相互通信せず、正しく 設定されていないデバイスのステートがマスターに変わります。

<sup>例</sup> 次に、マスター仮想ルータがアドバタイズメントを <sup>4</sup> 秒ごとに送信するように設定す る例を示します。

Device(config-if-vrrp)# **timers advertise 4**

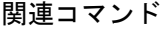

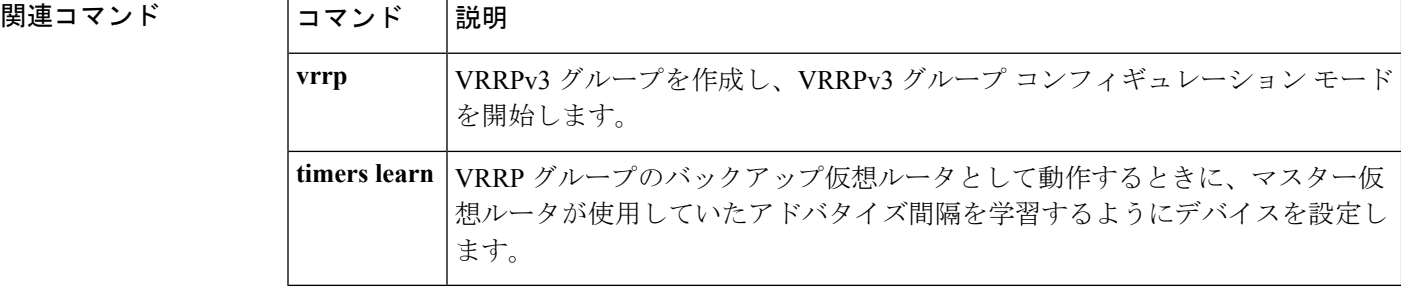

### <span id="page-39-0"></span>**vrrs leader**

リーダーの名前を Virtual Router Redundancy Service (VRRS)に登録されるように指定するに は、**vrrsleader** コマンドを使用します。指定された VRRS リーダーを削除するには、このコマ ンドの **no** 形式を使用します。

**vrrs leader** *vrrs-leader-name* **no vrrs leader** *vrrs-leader-name*

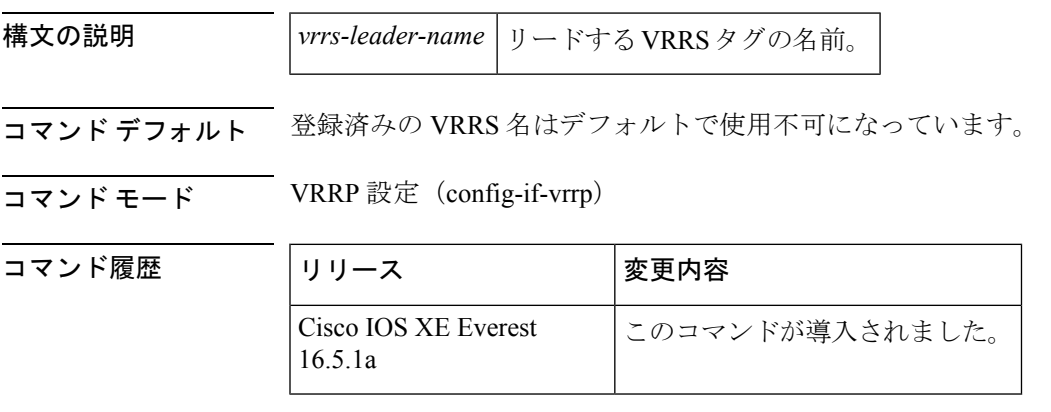

<sup>例</sup> 次に、VRRS に登録されるリーダーの名前を指定する例を示します。

**40**

#### Device(config-if-vrrp)# **vrrs leader leader-1**

囲連コマンド

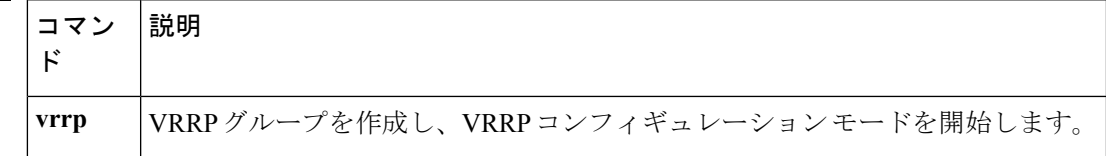

I